## 1 Setting Up Your Geospatial Python Environment

**Installing shapely, matplotlib, and descartes**

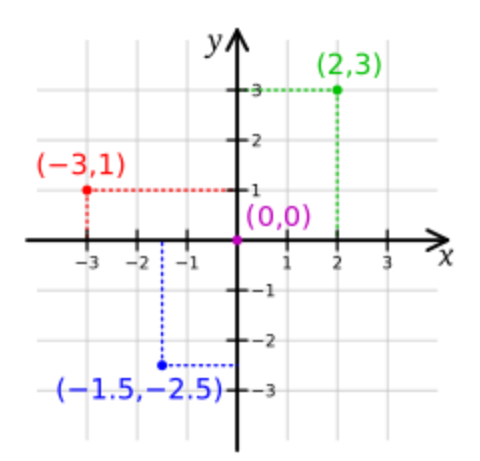

#### **Installing SciPy, PySAL, and IPython**

```
C O mdiener@mdiener-VirtualBox: ~/.venvs
Help on package scipy.spatial in scipy:
NAME
     scipy.spatial
FILE
     /home/mdiener/.venvs/pygeo_analysis_cookbook/local/lib/python2.7/site-packages/scipy/spatial/__init__.py
DESCRIPTION
                          Spatial algorithms and data structures (:mod: `scipy.spatial')
     .. currentmodule:: scipy.spatial
     Nearest-neighbor Queries
     ==;================
     \ldots autosummary::
         :toctree: generated/
         KDTree       -- class for efficient nearest-neighbor queries<br>cKDTree     -- class for efficient nearest-neighbor queries (faster impl.)<br>distance    -- module containing many different distance measures
     Delaunay Triangulation, Convex Hulls and Voronoi Diagrams
                                       ===========
     \ldots autosummary::
         :toctree: generated/
         Delaunay    -- compute Delaunay triangulation of input points<br>ConvexHull  -- compute a convex hull for input points<br>Voronoi    -- compute a Voronoi diagram hull from input points
```
# 2 Working with Projections

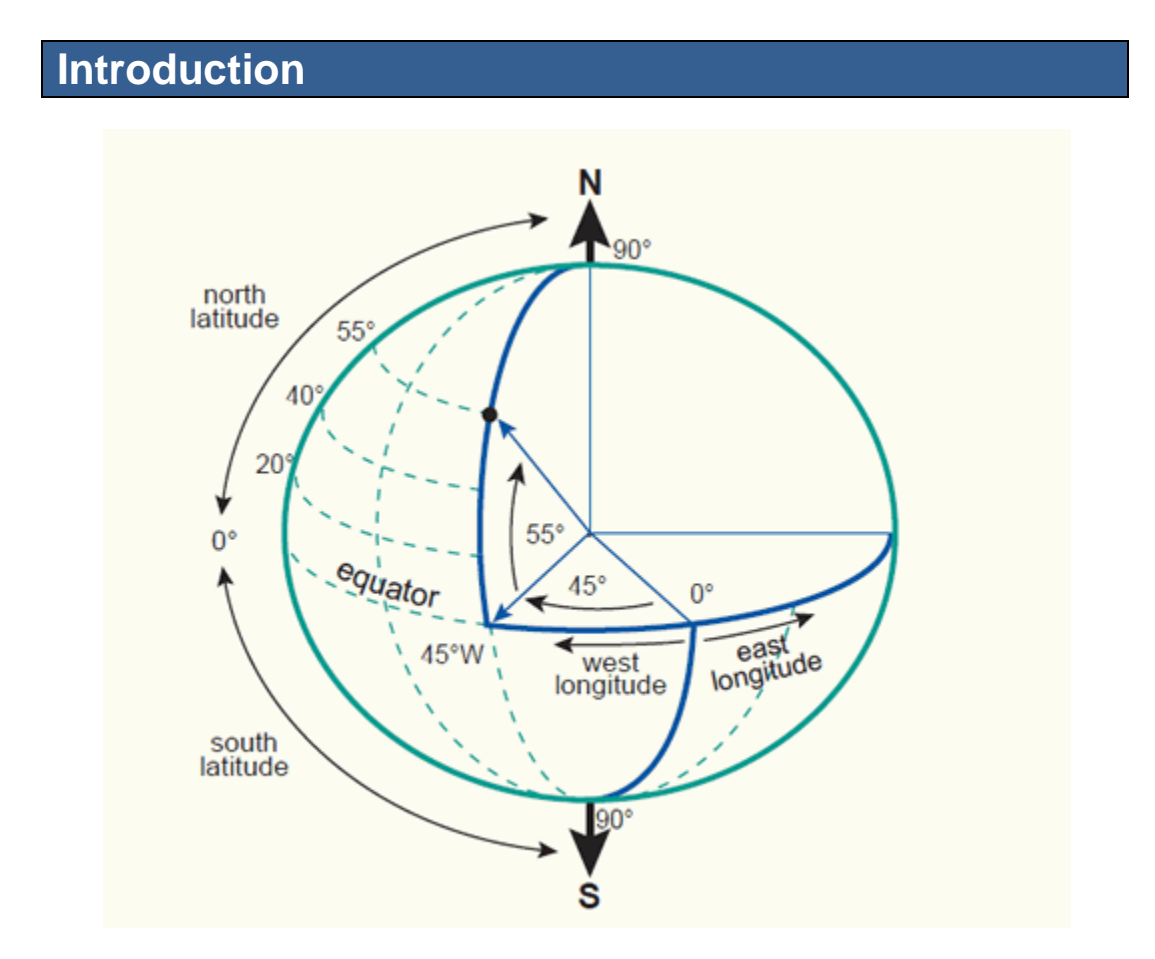

Illustration 1: Geographic Coordinate System (http://kartoweb.itc.nl/geometrics/coordinate%20systems/coordsys.html)

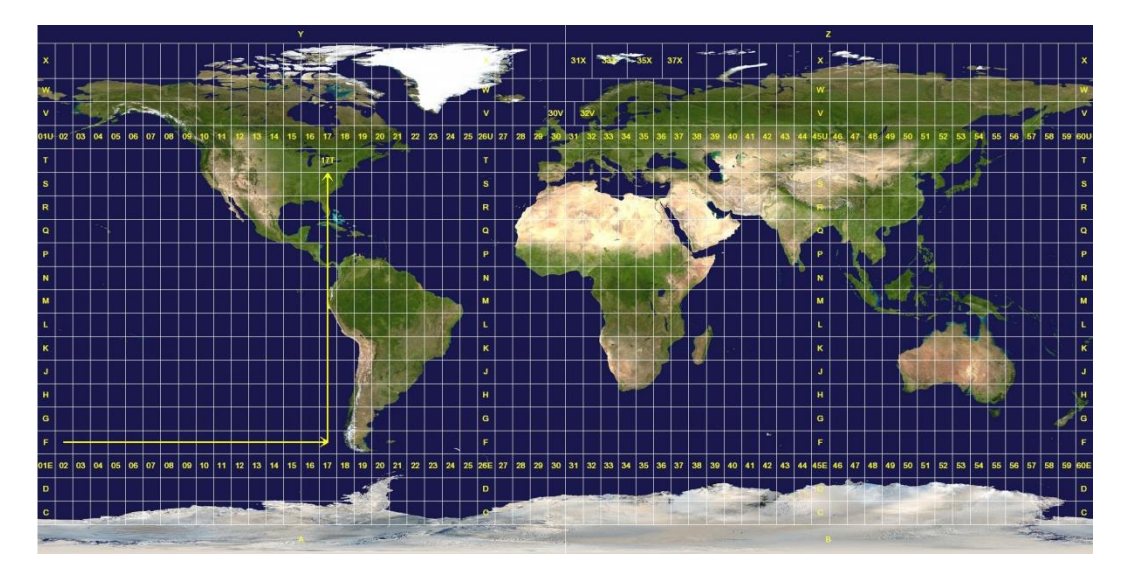

Illustration 2: Projected Coordinate System UTM (http://en.wikipedia.org/wiki/Universal\_Transverse\_Mercator\_coordinate\_system#mediaviewer/File:Utm-zones.jpg)

#### **Listing the projection(s) from a WMS server**

```
v<Layer noSubsets="0" opaque="0" queryable="0">
   <Title>INSPIRE Darstellungsdienst Land Kärnten</Title>
  <Abstract>INSPIRE Darstellungsdienst Land Kärnten</Abstract>
 v<KevwordList>
   <Reyword>Protected sites</Reyword>
    <Keyword>Transport networks</Keyword>
    <Keyword>OGC Web Map Service 1.3.0</Keyword>
   <Keyword vocabulary="ISO">infoMapAccessService</Keyword>
  </KeywordList>
   <CRS>EPSG:4326</CRS>
   <CRS>EPSG:3045</CRS><br><CRS>EPSG:4258</CRS>
   CRS>EPSG:3857</CRS>
 v<EX_GeographicBoundingBox>
   <\!\!\overline{\text{westBoundLongitude}}\!\!>\!\!12.5497682581<\!\!/\text{westBoundLongitude}\!\!><eastBoundLongitude>15.2466423242</eastBoundLongitude>
    <northBoundLatitude>47.2875362819</northBoundLatitude>
  <BoundingBox CRS="EPSG:3045" minx="5134837.151108" miny="320190.415441" maxx="5222388.866978" maxy="502523.041145"/>
  v<AuthorityURL name="KTN">
    <OnlineResource xlink:type="simple" xlink:href="http://www.kagis.ktn.gv.at"/>
  \texttt{\langle} / \texttt{AuthorityURL} \texttt{\rangle}v<Layer queryable="1">
   <Name>HAZARD AREA HQ300</Name>
    <Title>HAZARD AREA HQ300</Title>
   \blacktriangledown<Abstract>
     Überflutungsflächen HQ300 für den INSPIRE Darstellungsdienst Land Kärnten
   \langle/Abstract>
   v<KeywordList>
     <Reyword vocabulary="GEMET">Hochwasserabfluß</Reyword>
    \langle/KeywordList>
    <CRS>EPSG:31258</CRS>
    <CRS>EPSG:4326</CRS>
```
## 3 Moving Spatial Data from One Format to Another

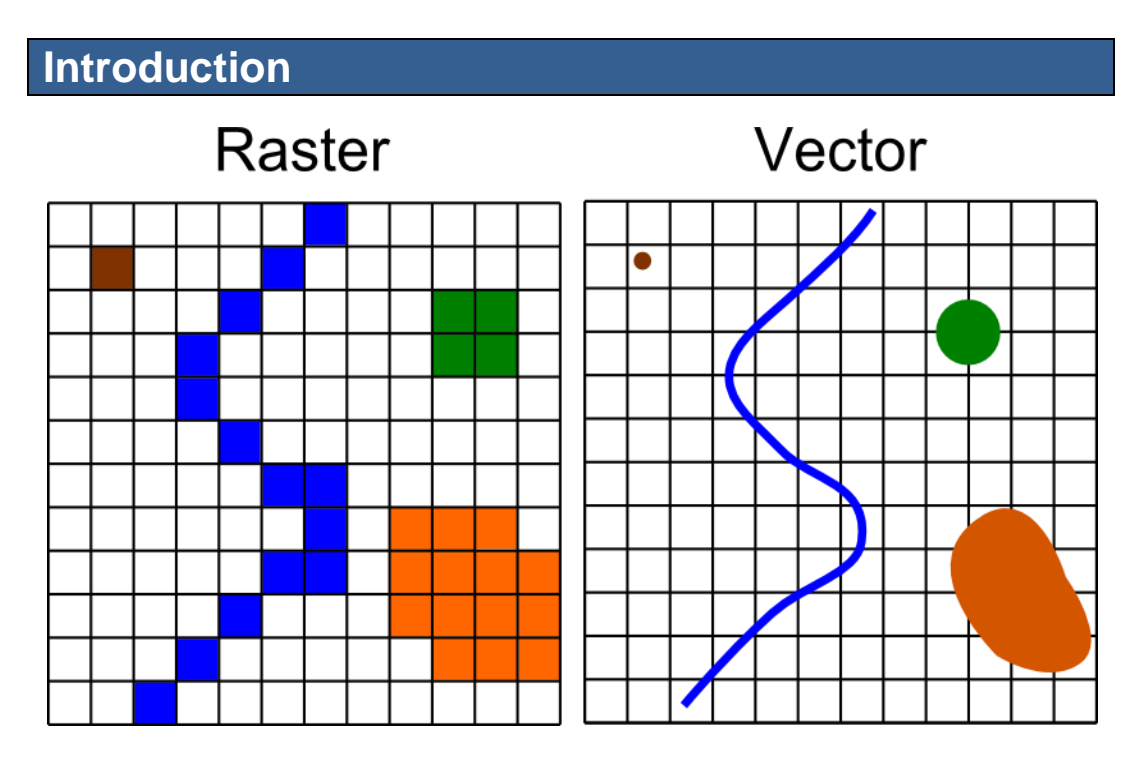

A Michael Diener drawing

#### **Converting a Shapefile to a PostGIS table using ogr2ogr**

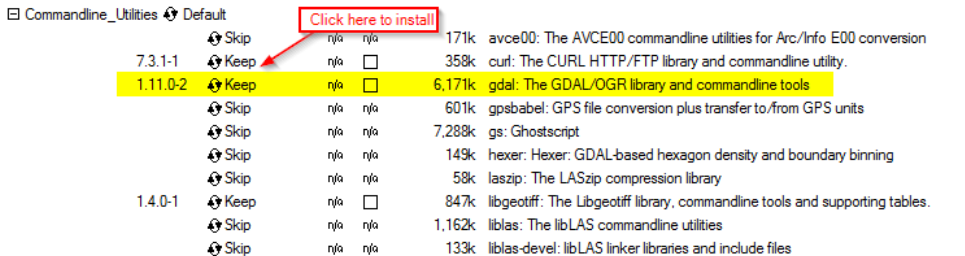

#### **Converting an OpenStreetMap (OSM) XML to a Shapefile**

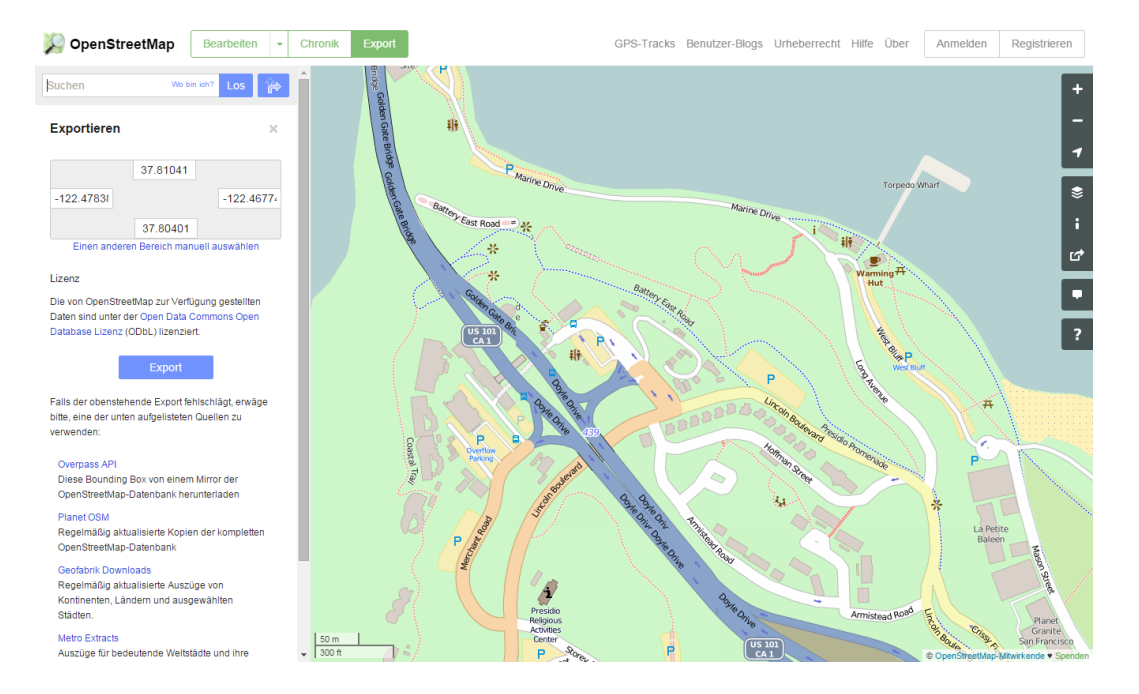

## **Converting a Shapefile (vector) to a GeoTiff (raster)**

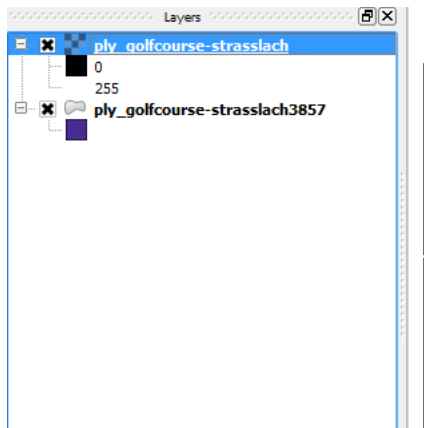

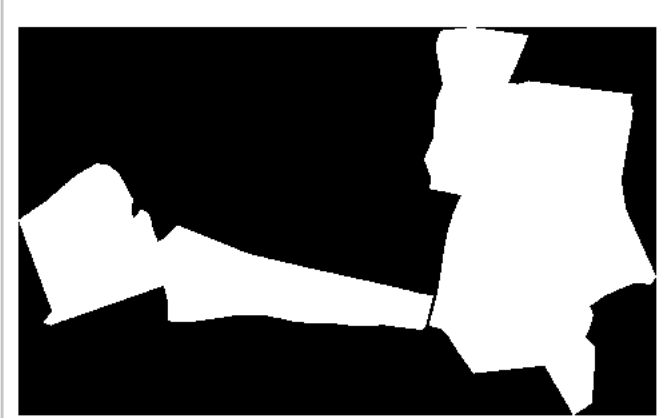

## 4 Working with PostGIS

#### **Executing a PostGIS ST\_Buffer analysis query and exporting it to GeoJSON**

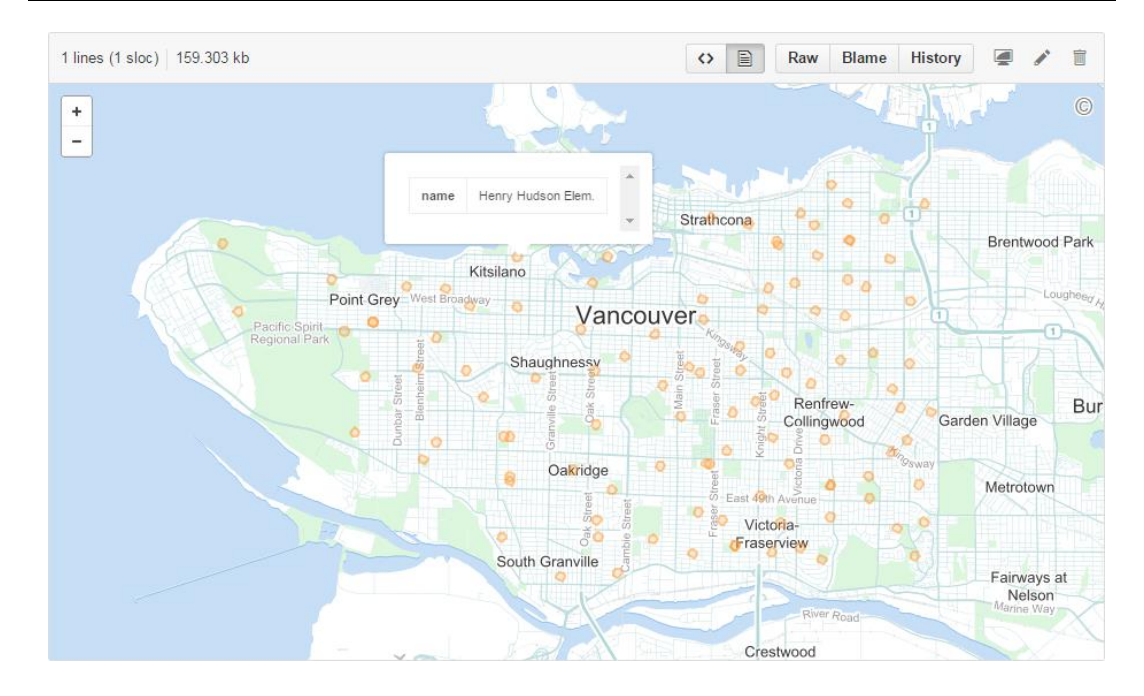

#### **Finding out whether a point is inside a polygon.**

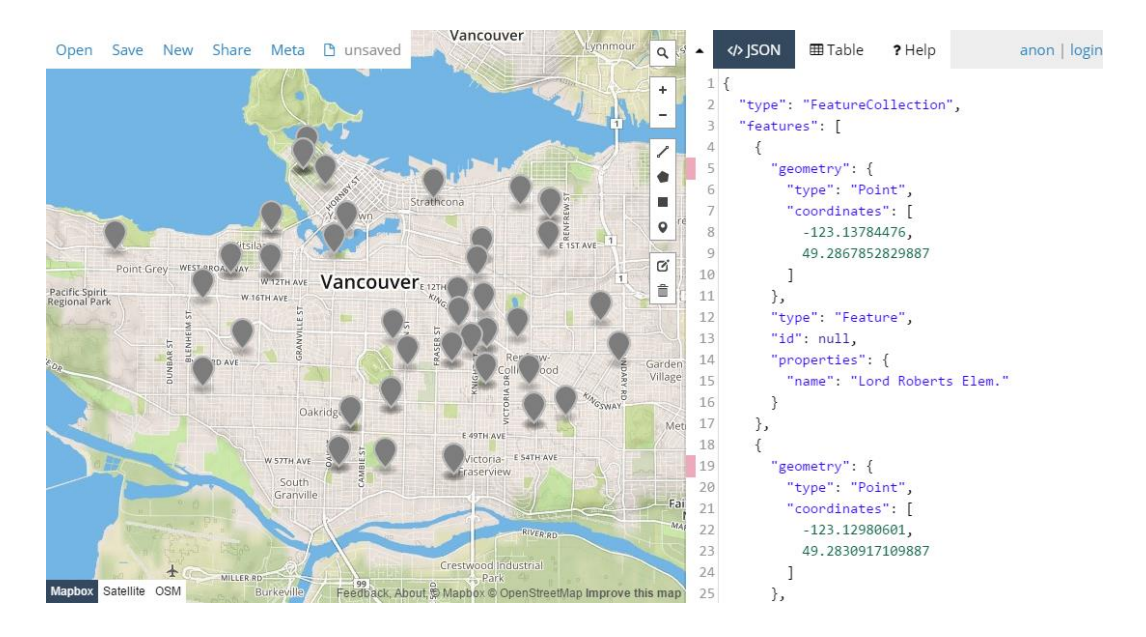

#### **Splitting LineStrings at intersections using ST\_Node**

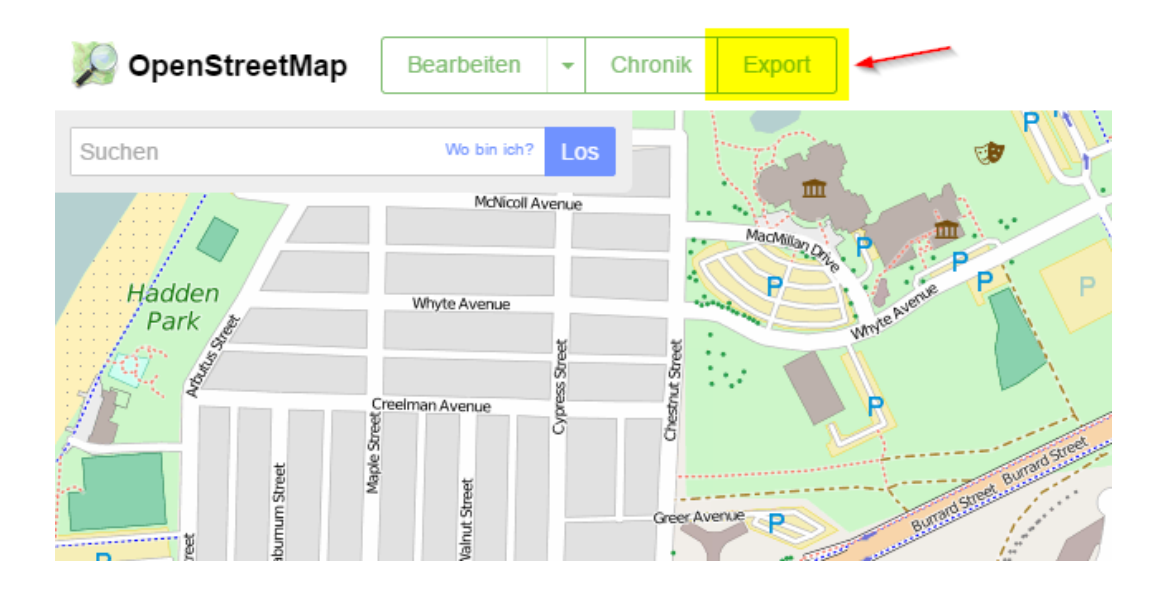

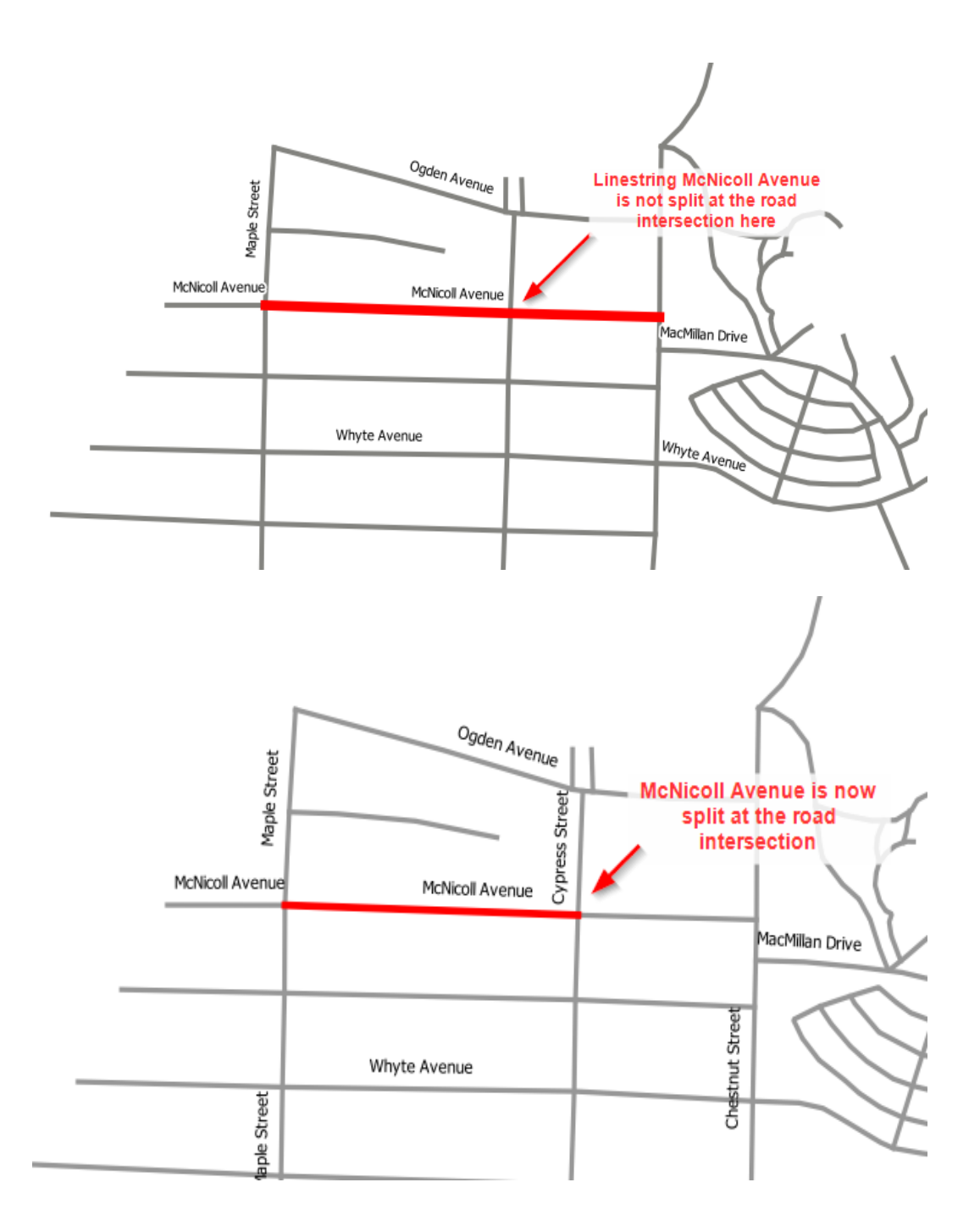

#### **Conducting a complex spatial analysis query using ST\_Distance()**

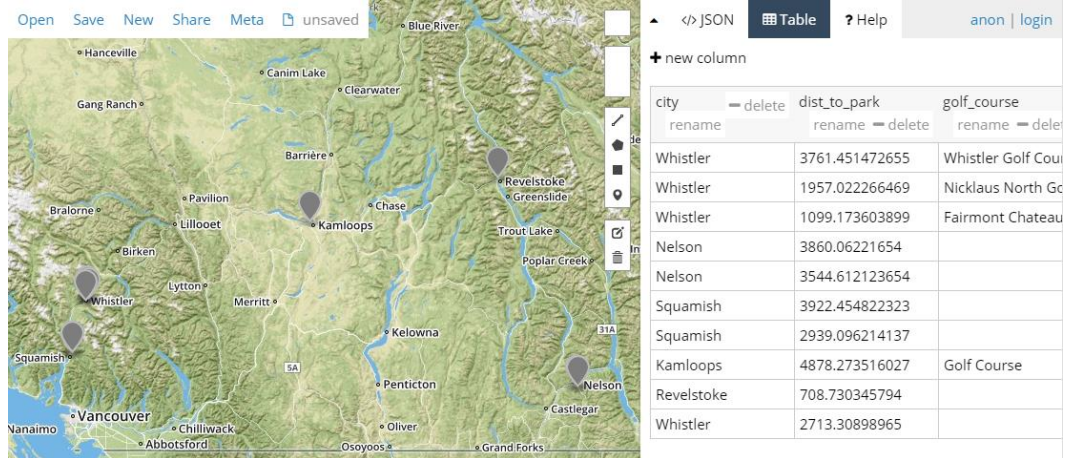

## 5 Vector Analysis

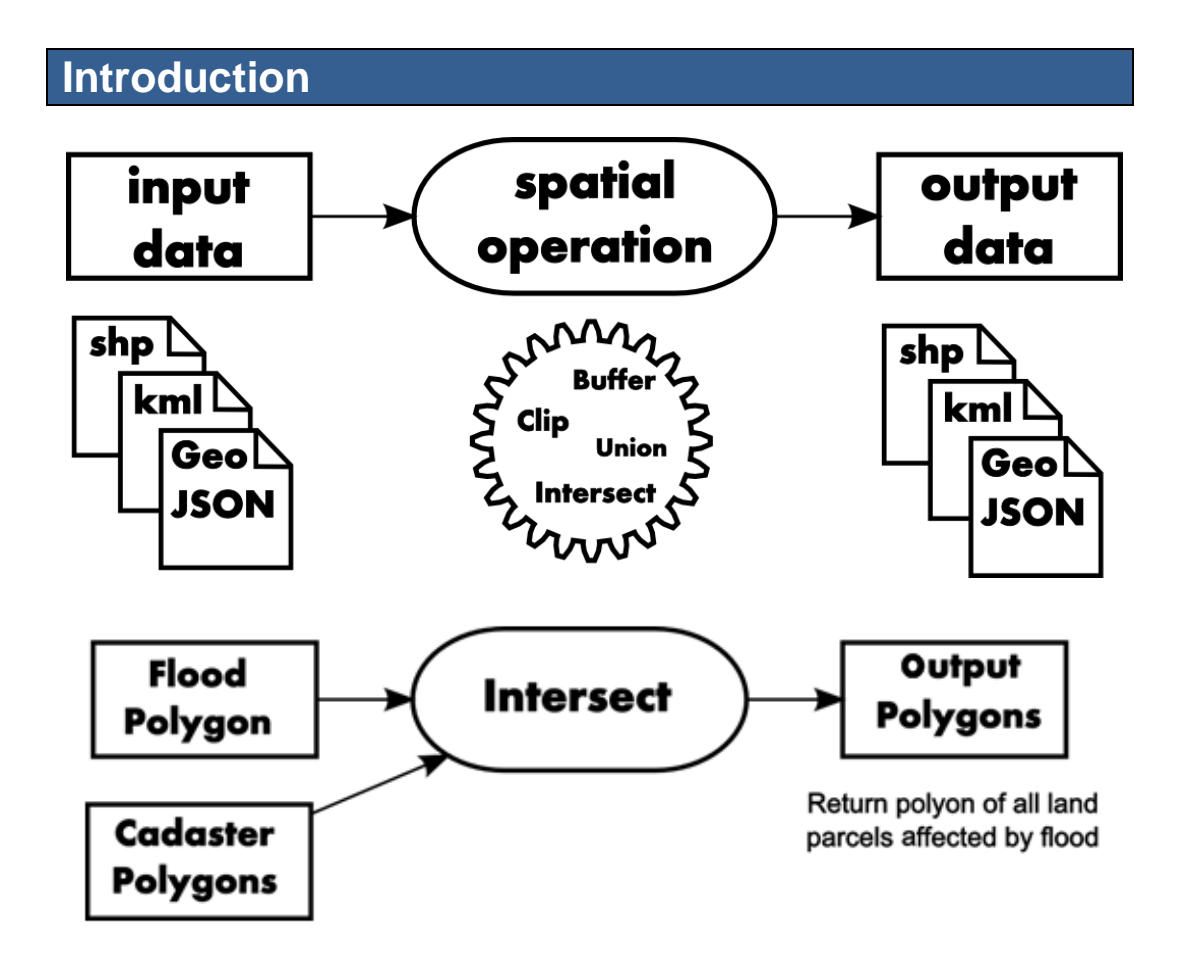

#### **Clipping LineStrings to an area of interest**

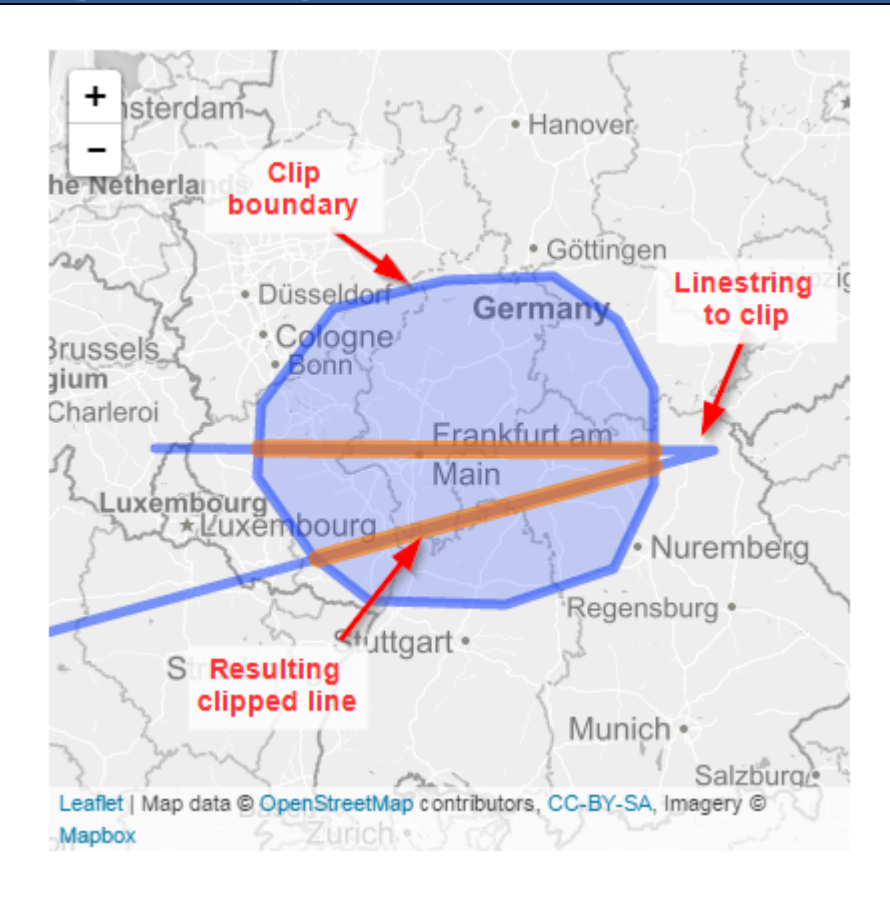

## **Splitting polygons with lines**

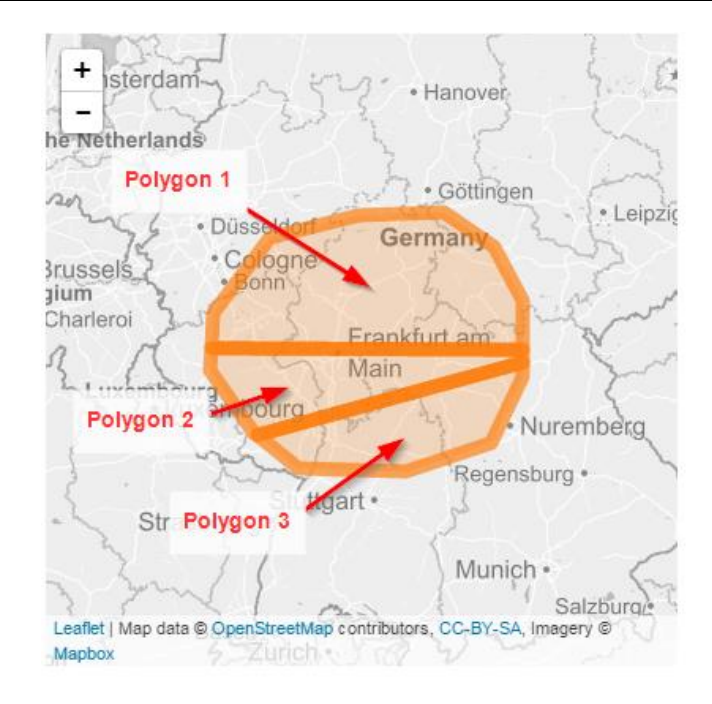

### **Finding the location of a point on a line using linear referencing**

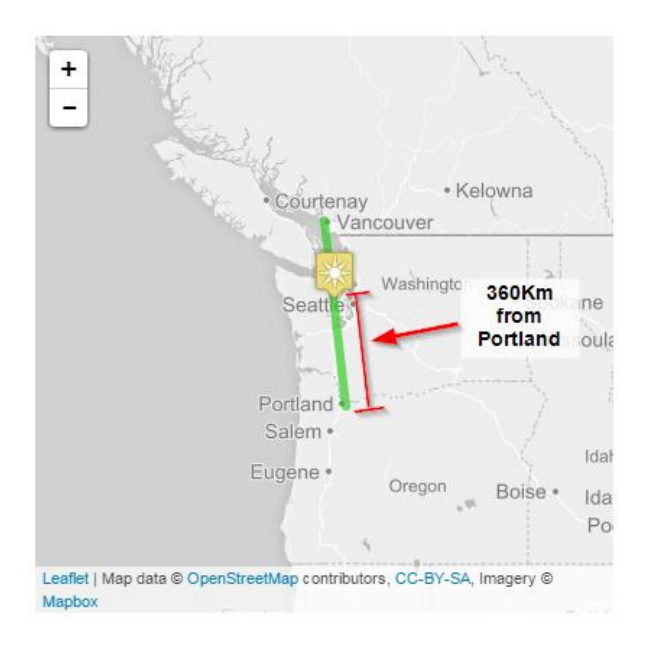

## **Snapping a point to the nearest line**

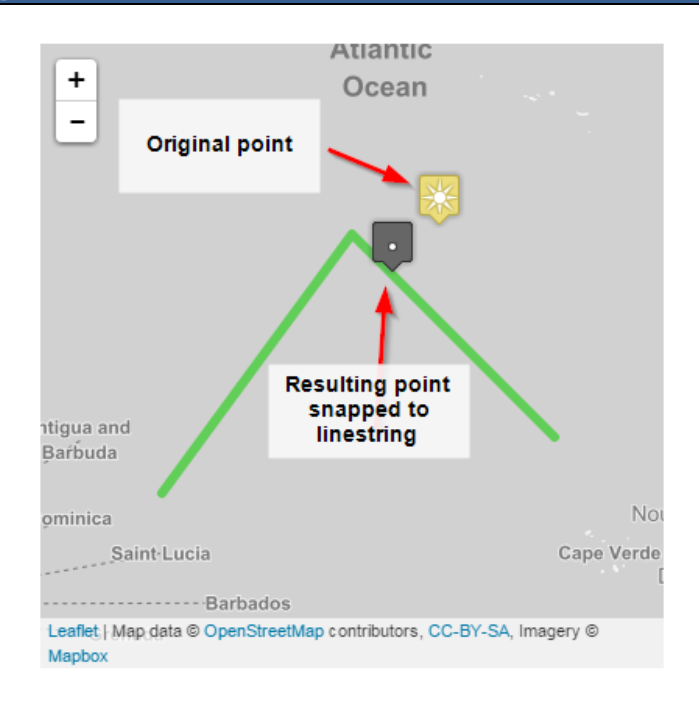

#### **Calculating 3D ground distance and total elevation gain**

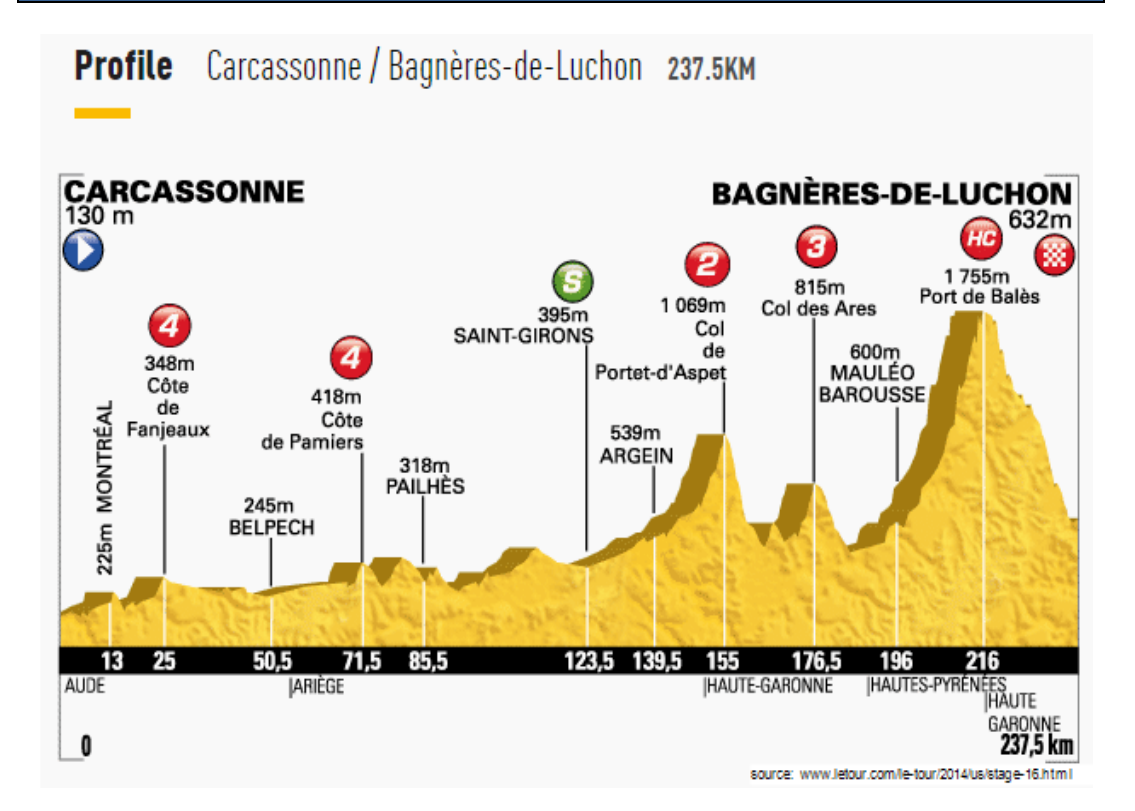

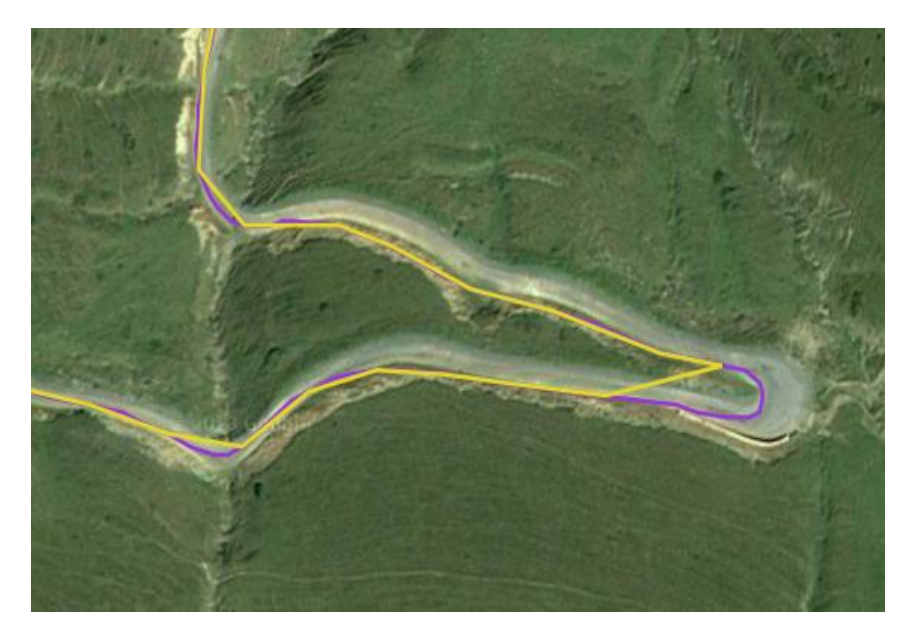

Data source: http://www.mapcycle.com.au/LeTour2014/#

# 6 Overlay Analysis

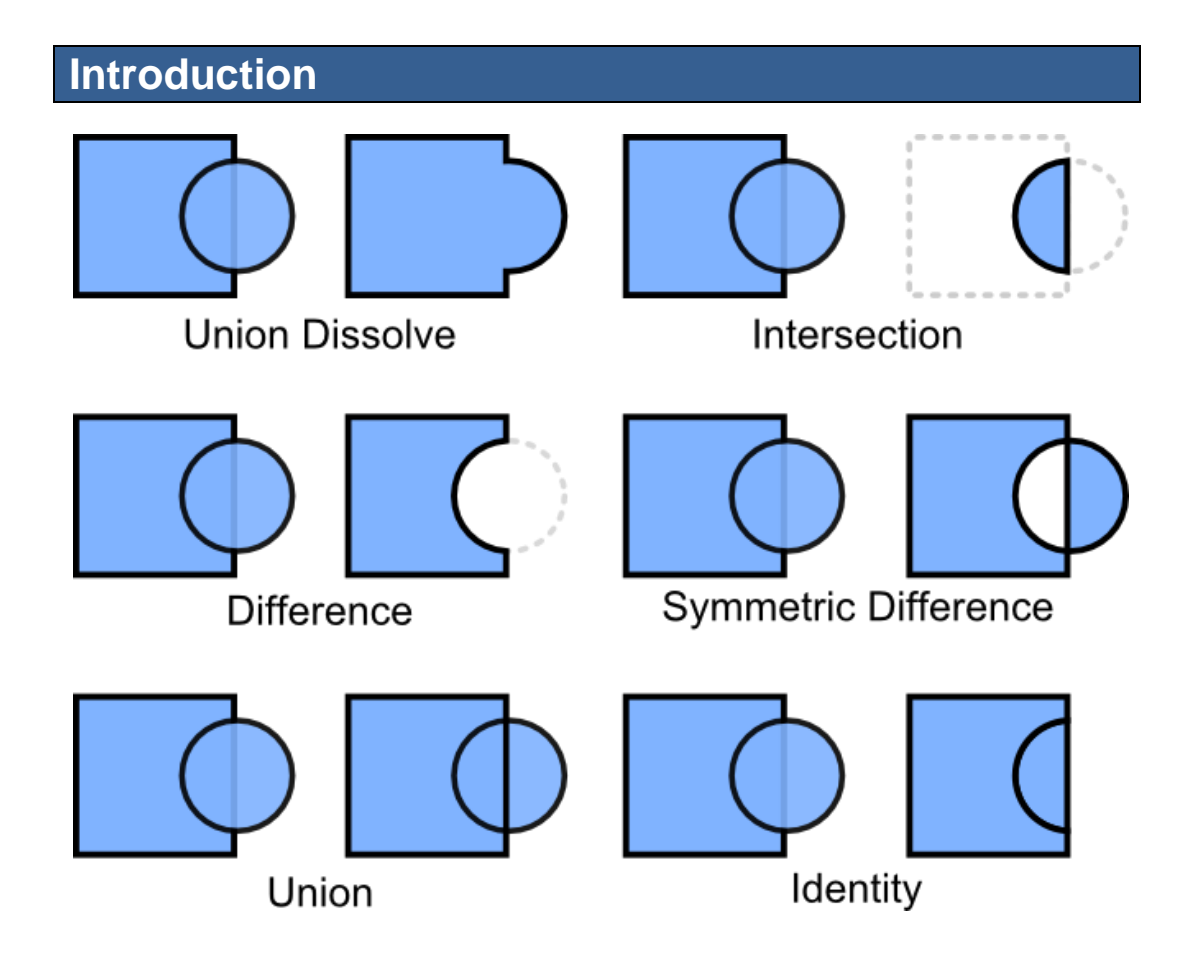

#### **Punching holes in polygons with a symmetric difference operation**

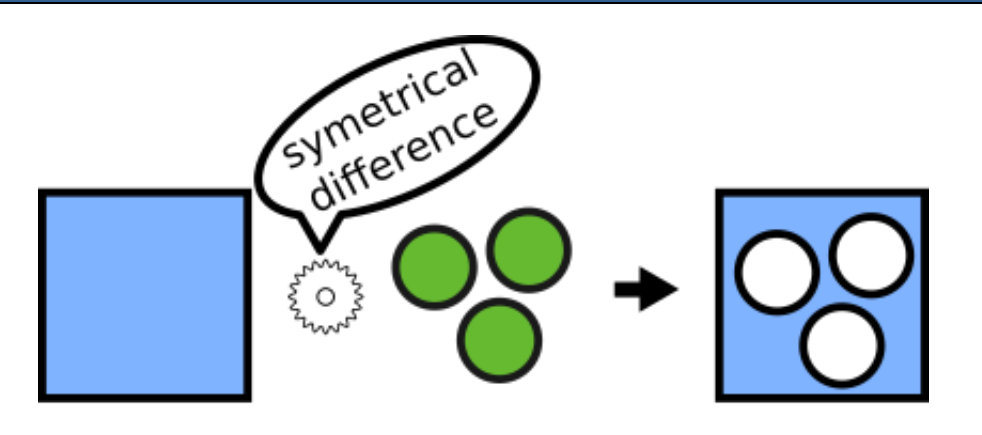

#### Input cut object(s)

output

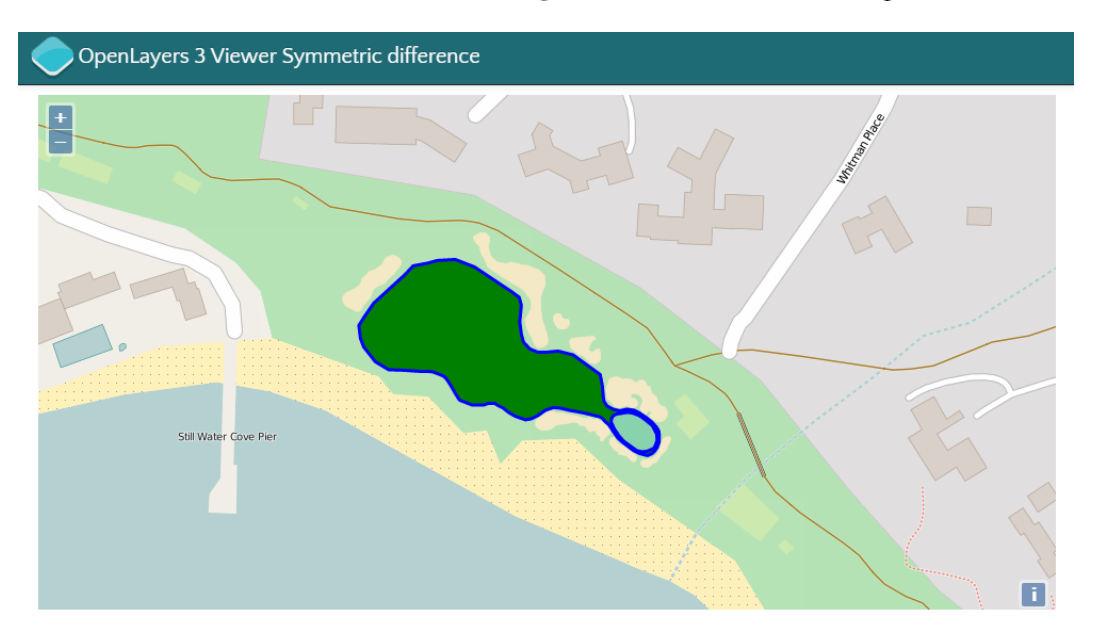

## **Union polygons without merging**

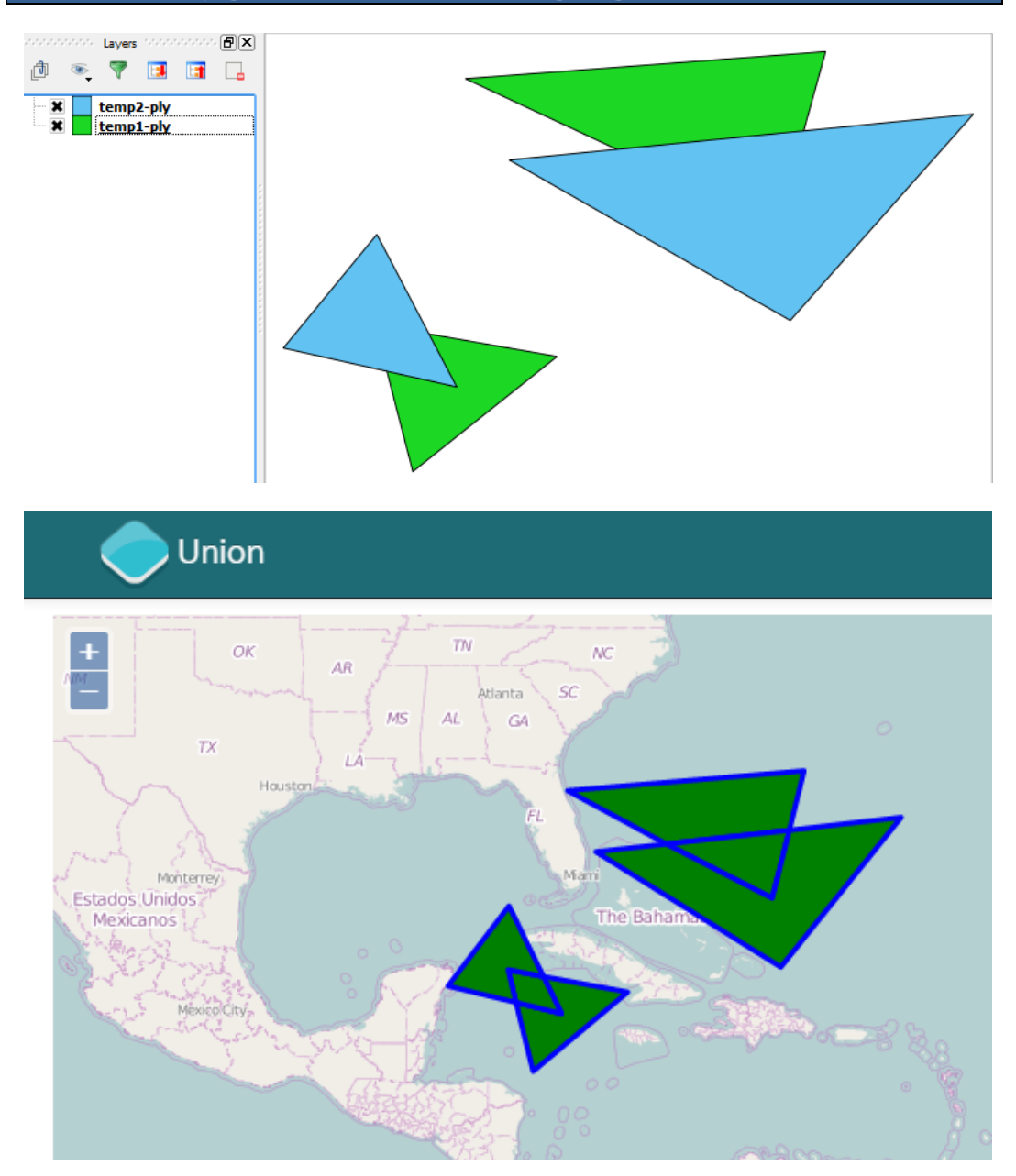

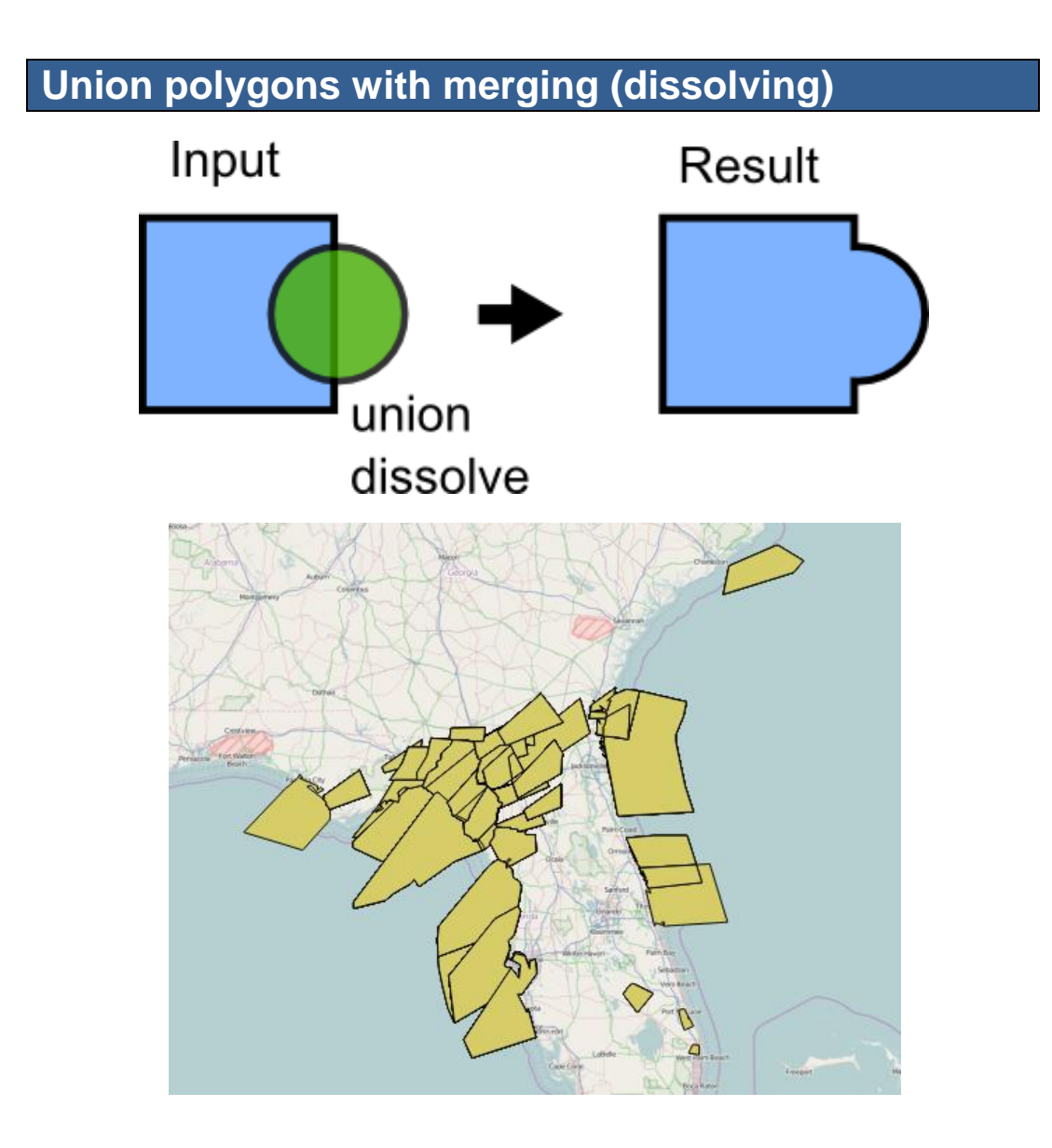

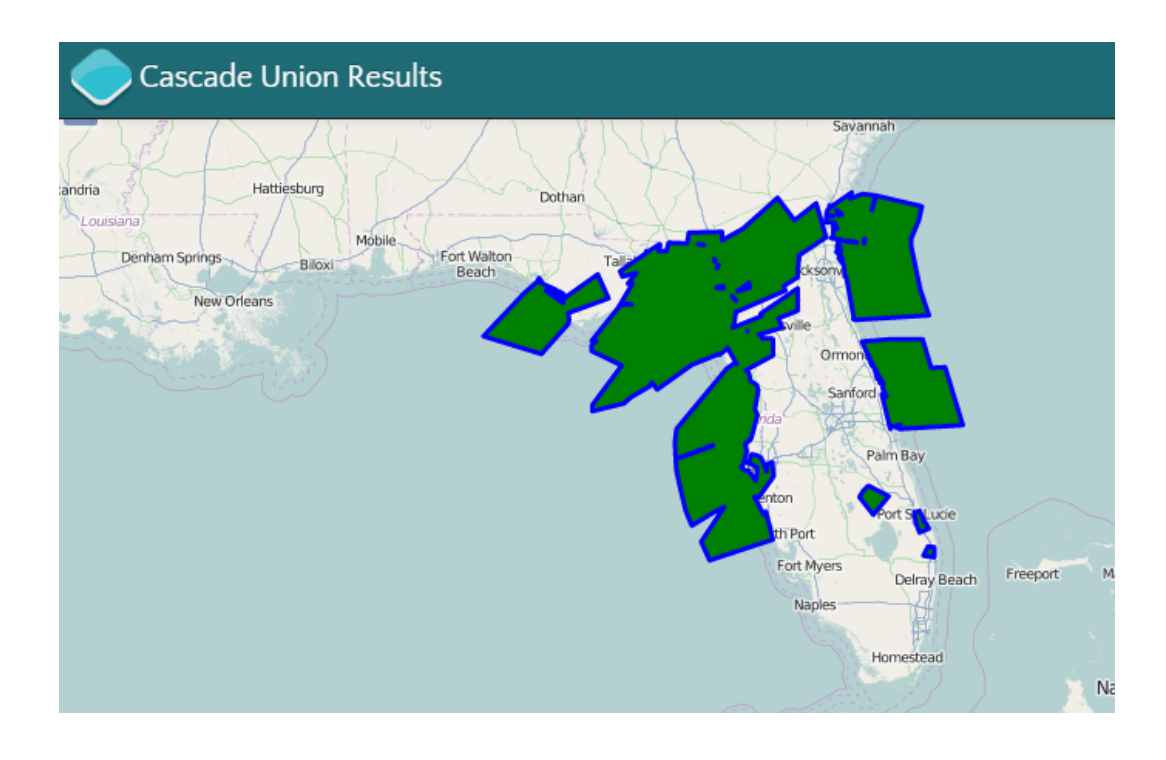

**Performing an identity function (difference + intersection)**

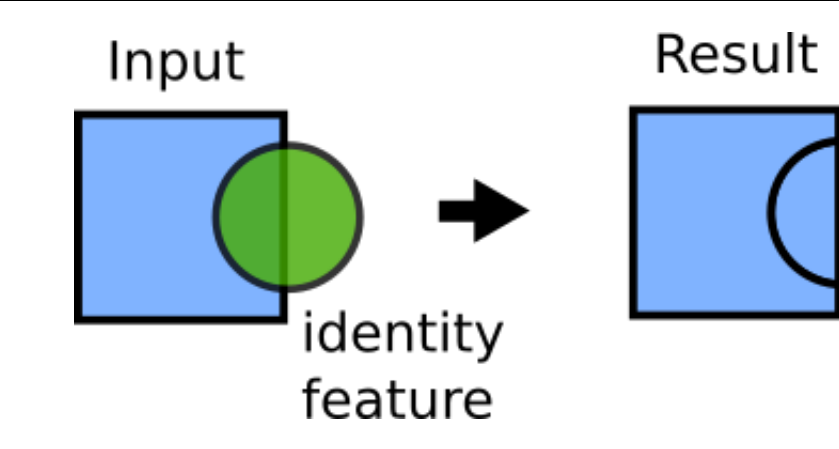

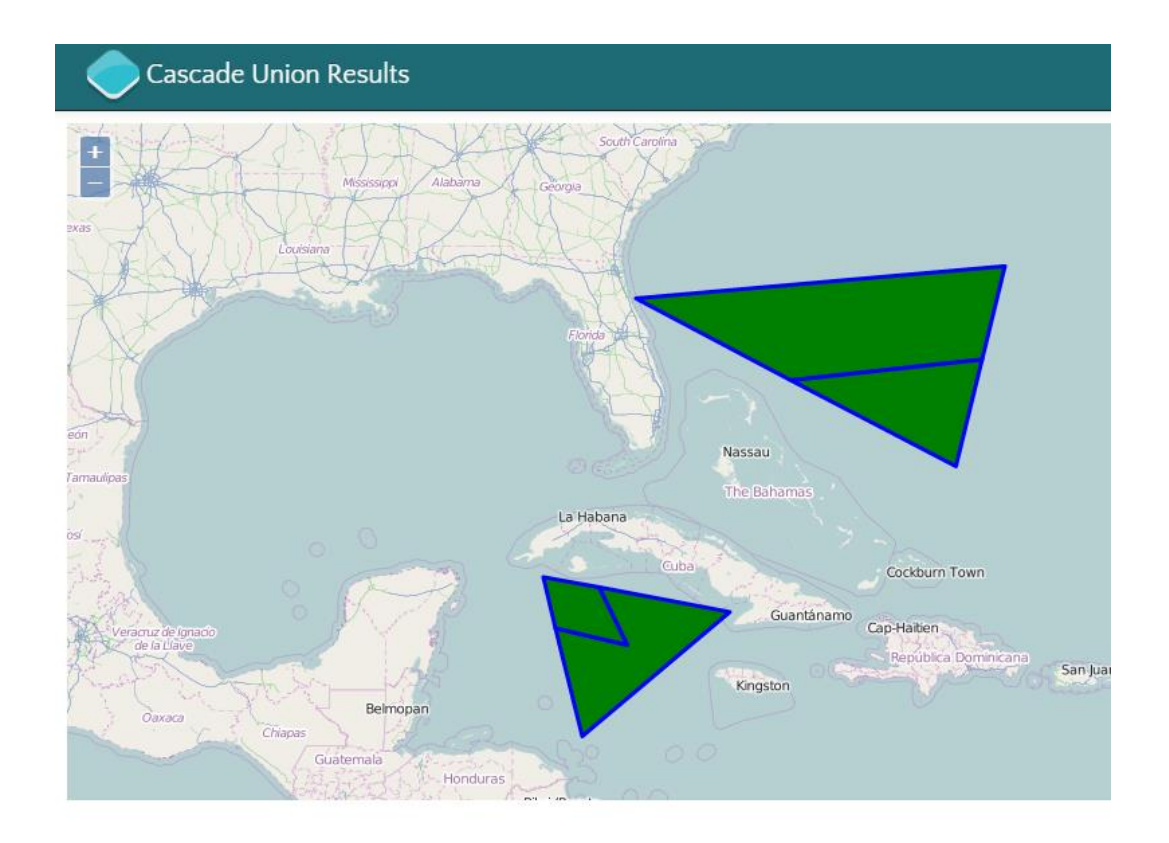

## $\overline{7}$ **Raster Analysis**

## Loading a DEM USGS ACSII CDED into PostGIS

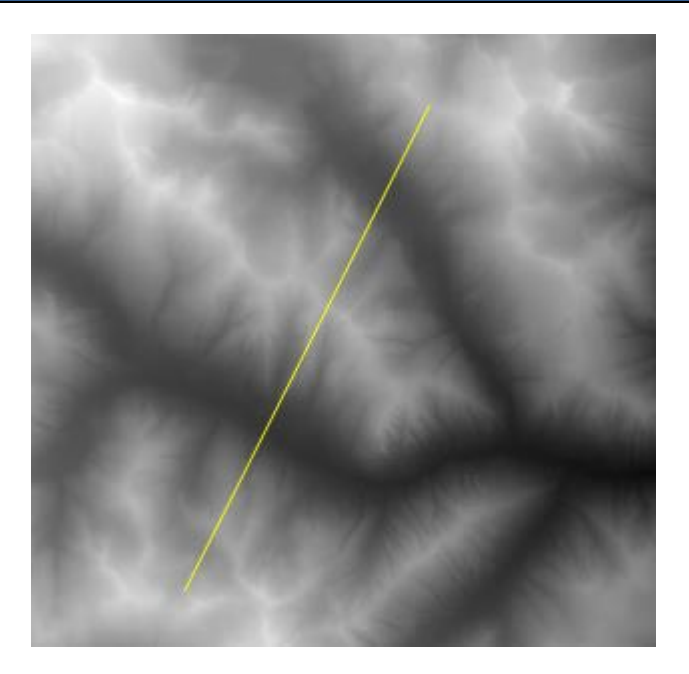

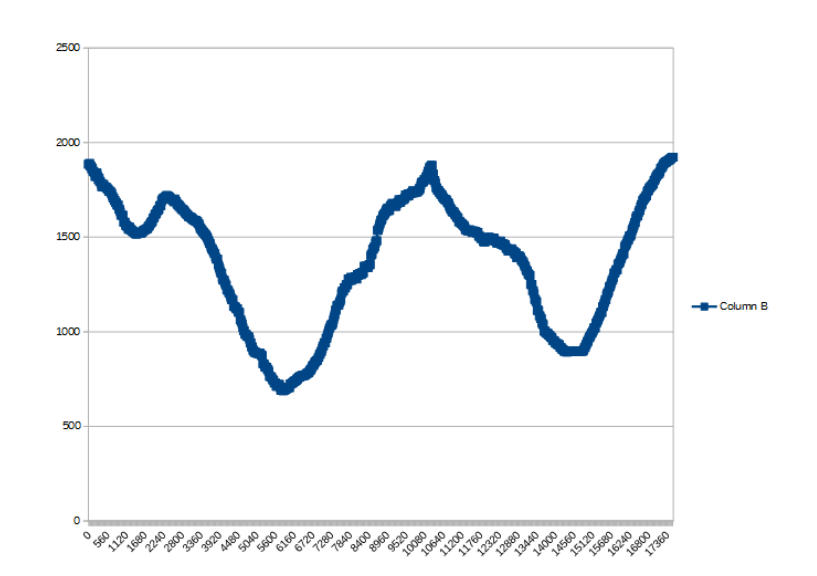

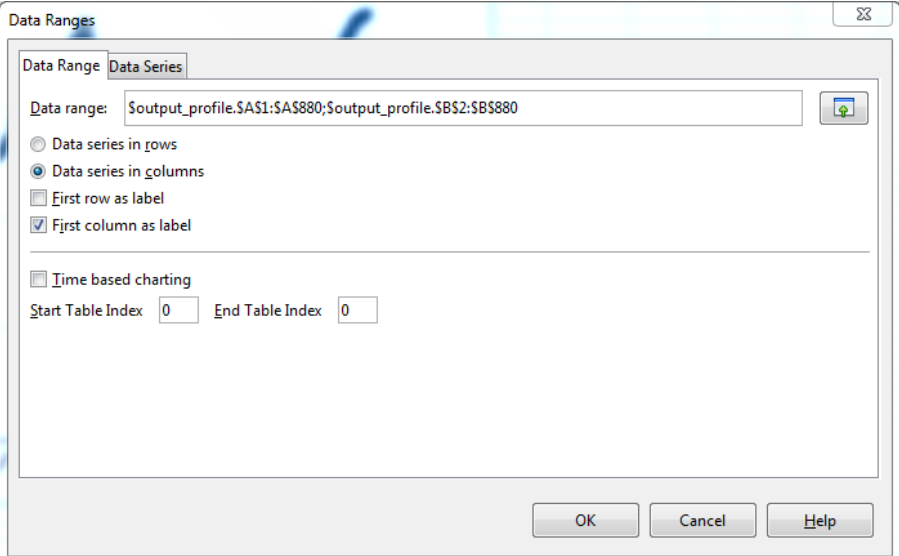

## Creating a hillshade raster from your DEM with ogr

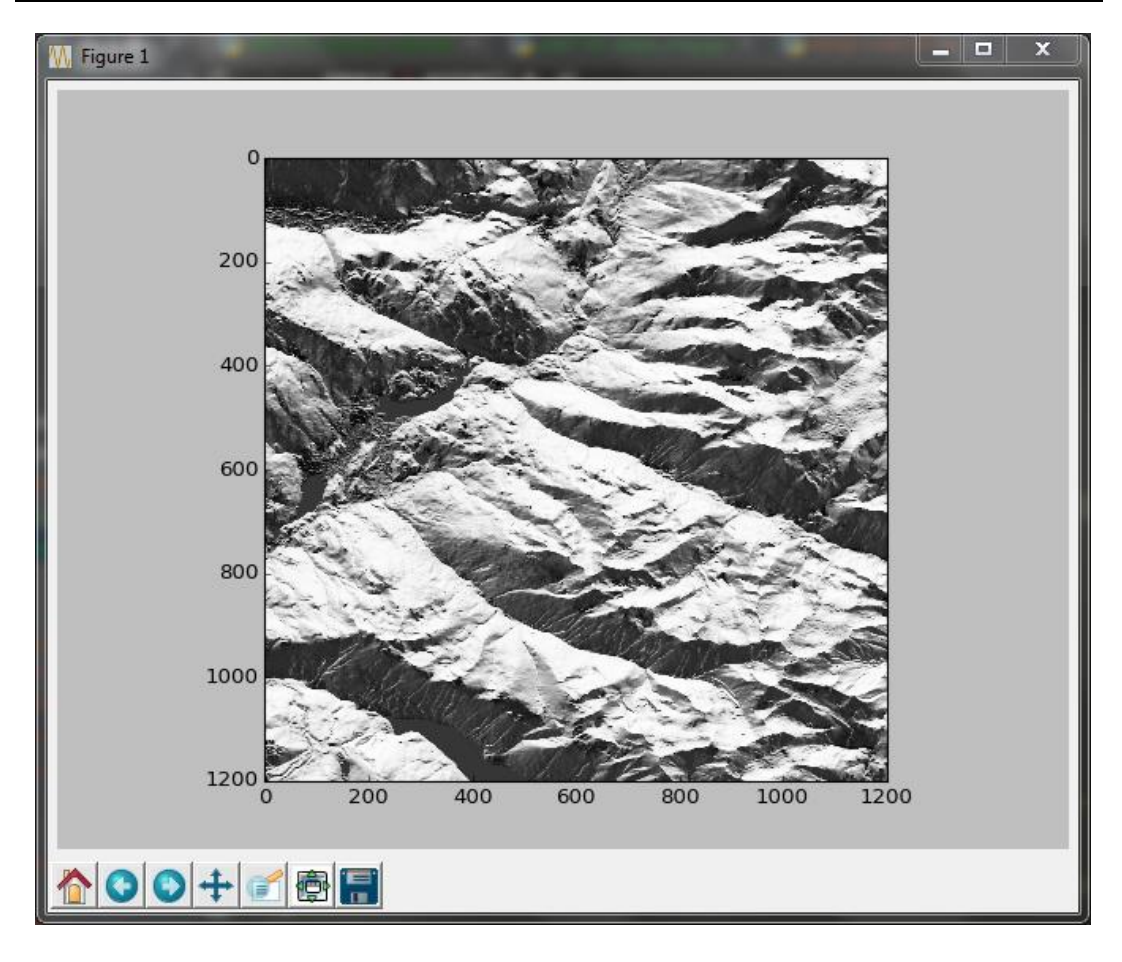

#### **Generating slope and aspect images from your DEM**

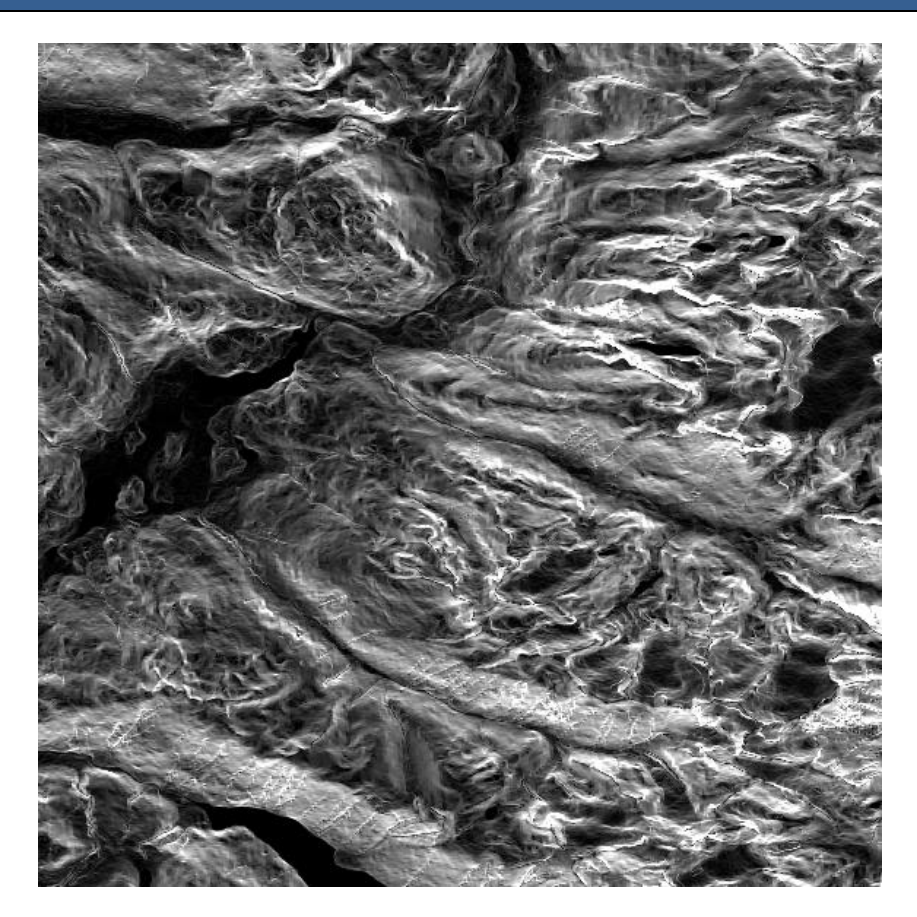

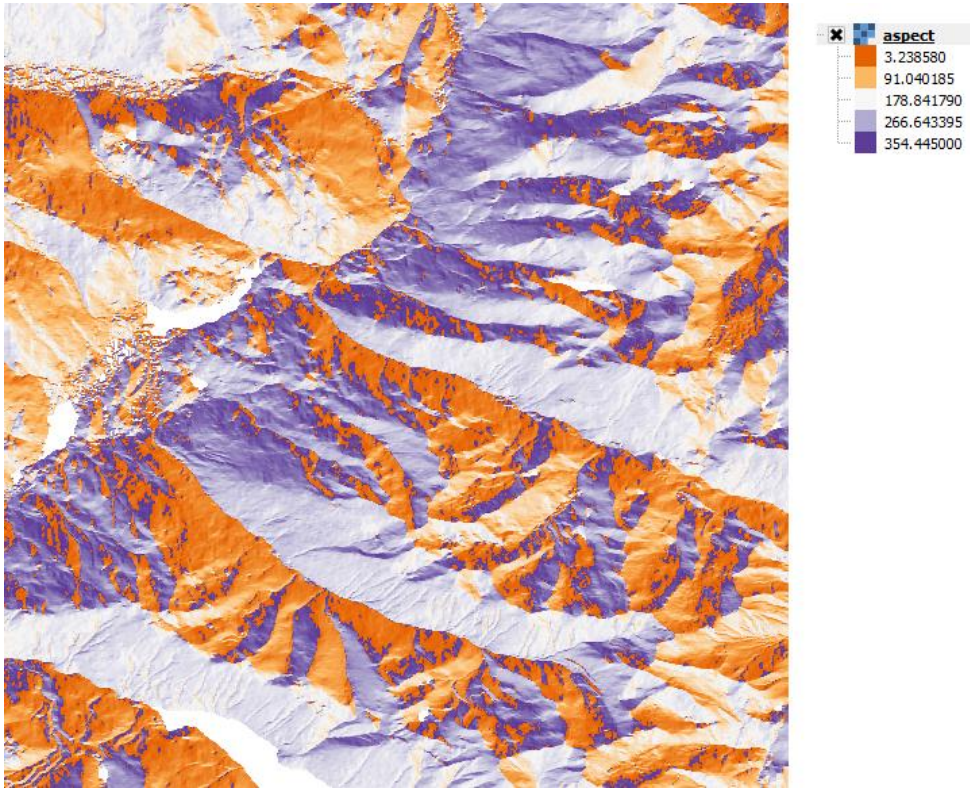

$$
\begin{array}{c}\n\cdot \\
\cdot \\
\cdot \\
\cdot\n\end{array}
$$

## **Merging rasters to generate a color relief map**

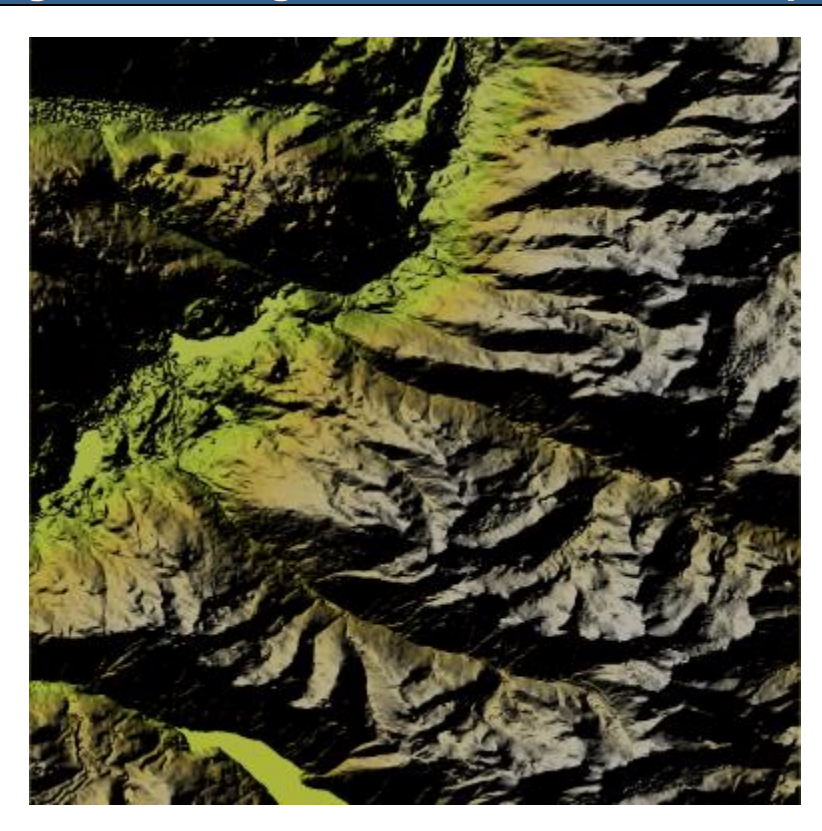

# 8 Network Routing Analysis

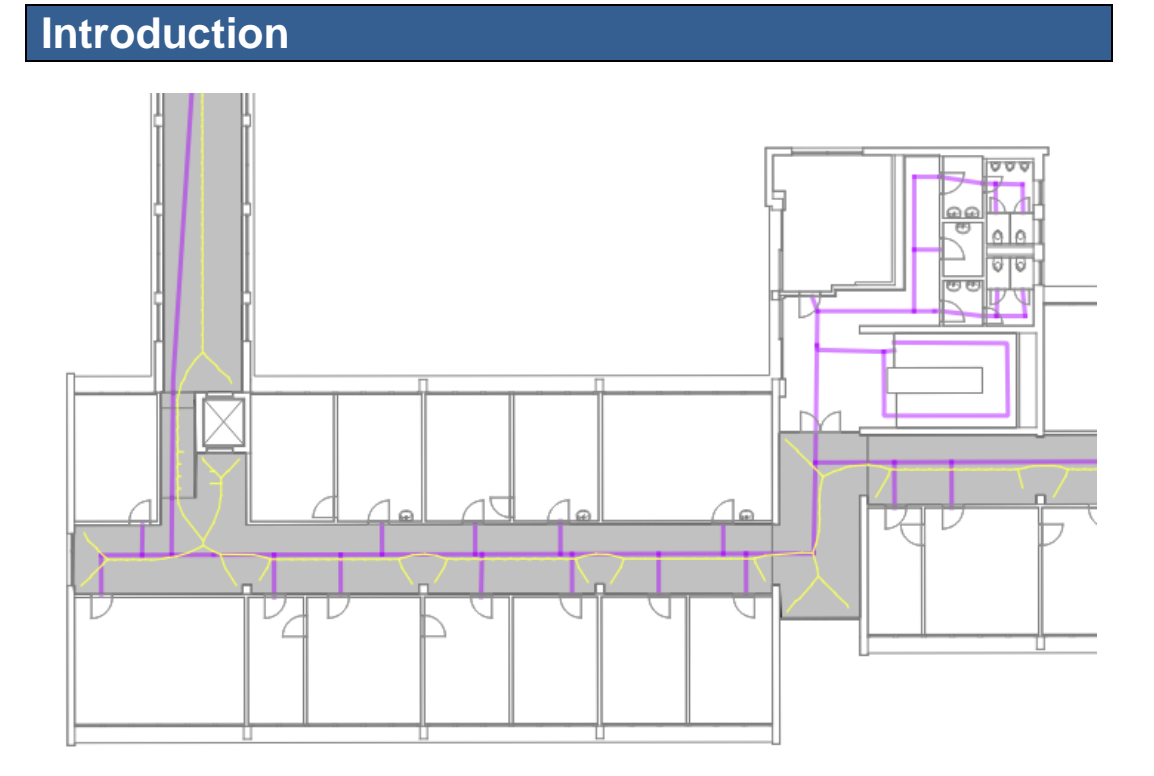

## **Finding the Dijkstra shortest path with pgRouting**

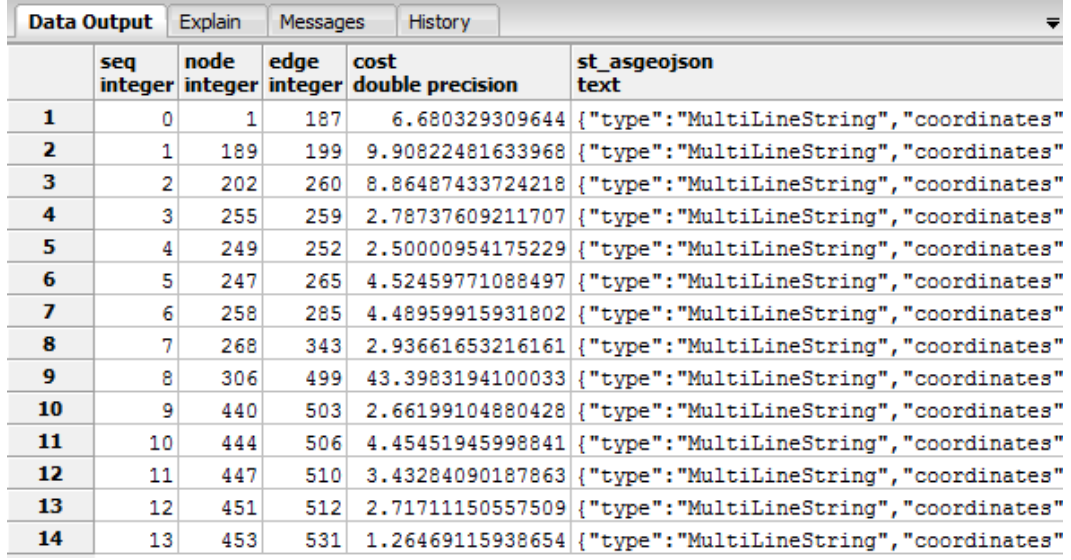

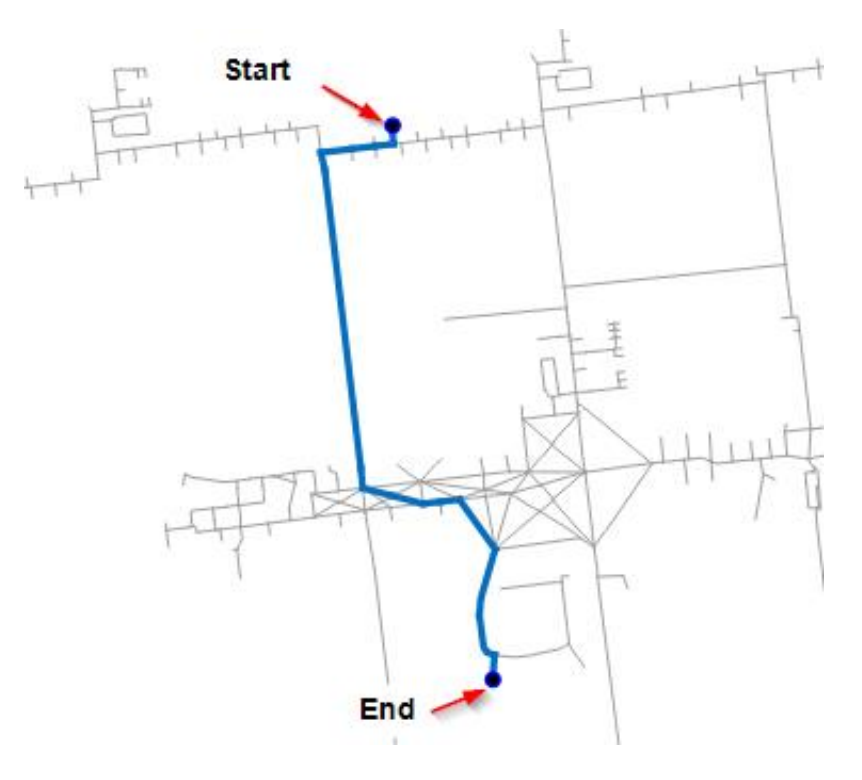

#### **Finding the Dijkstra shortest path with NetworkX in pure Python**

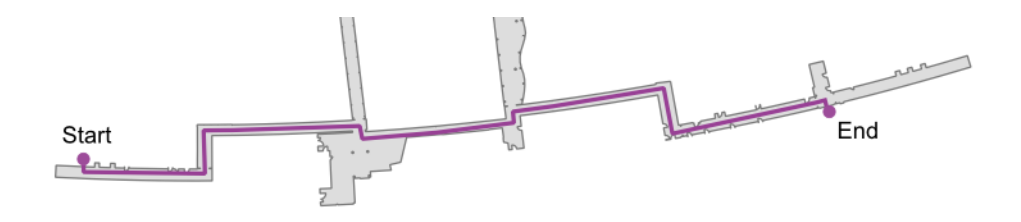

#### **Generating evacuation polygons based on an indoor shortest path**

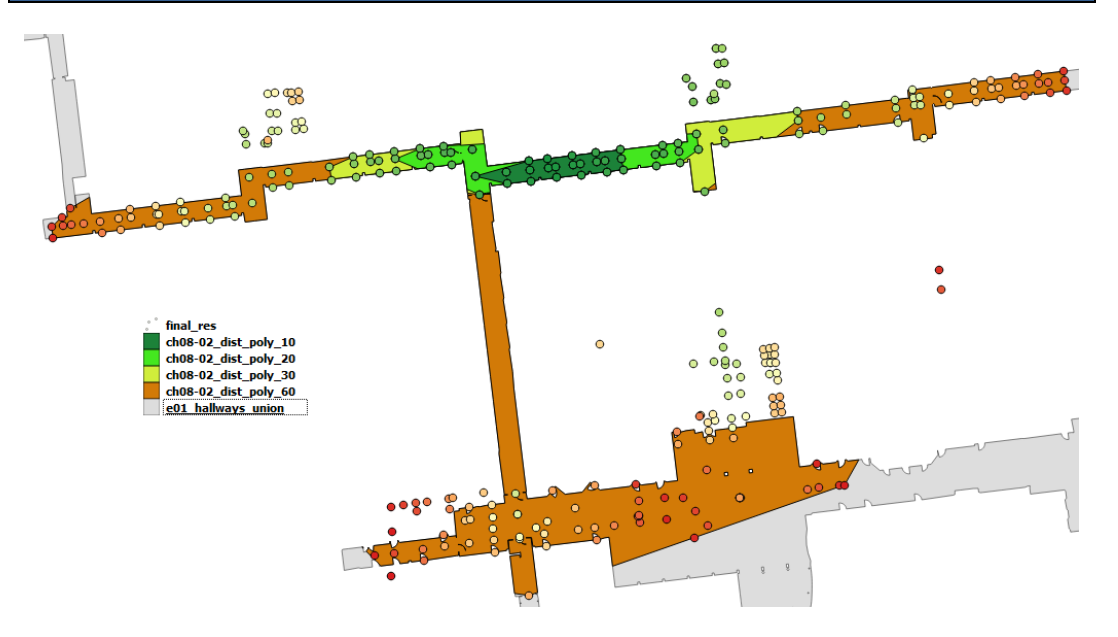

## **Creating centerlines from polygons**

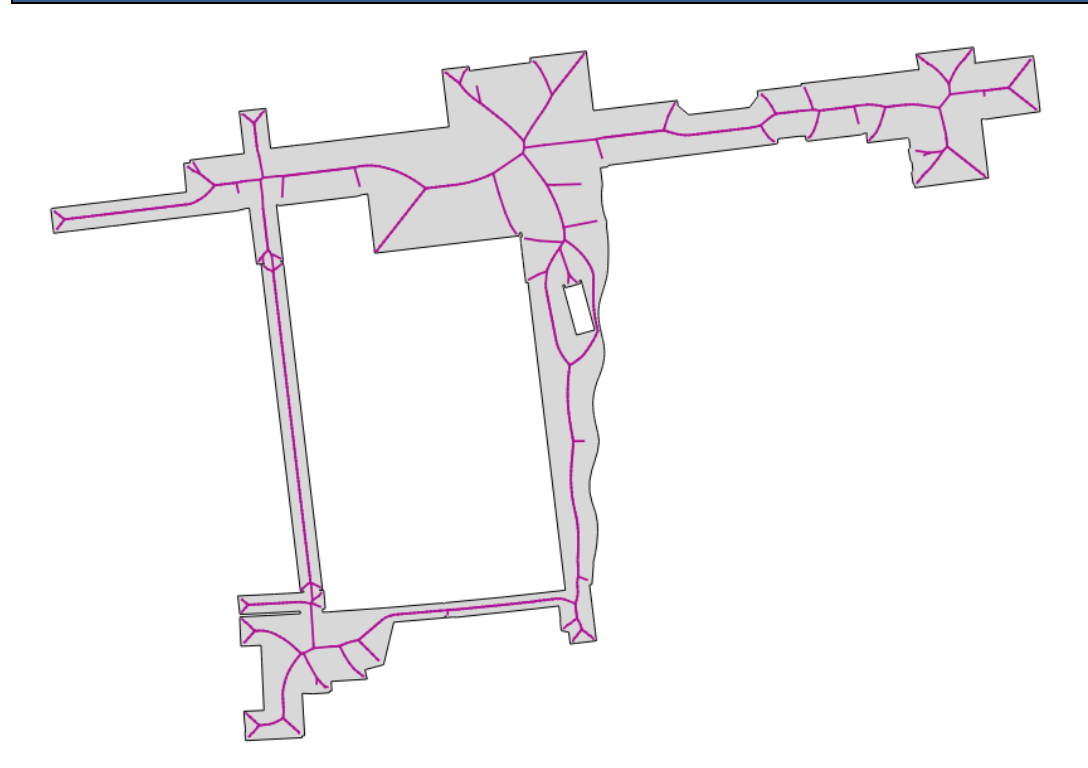

## **Building an indoor routing system in 3D**

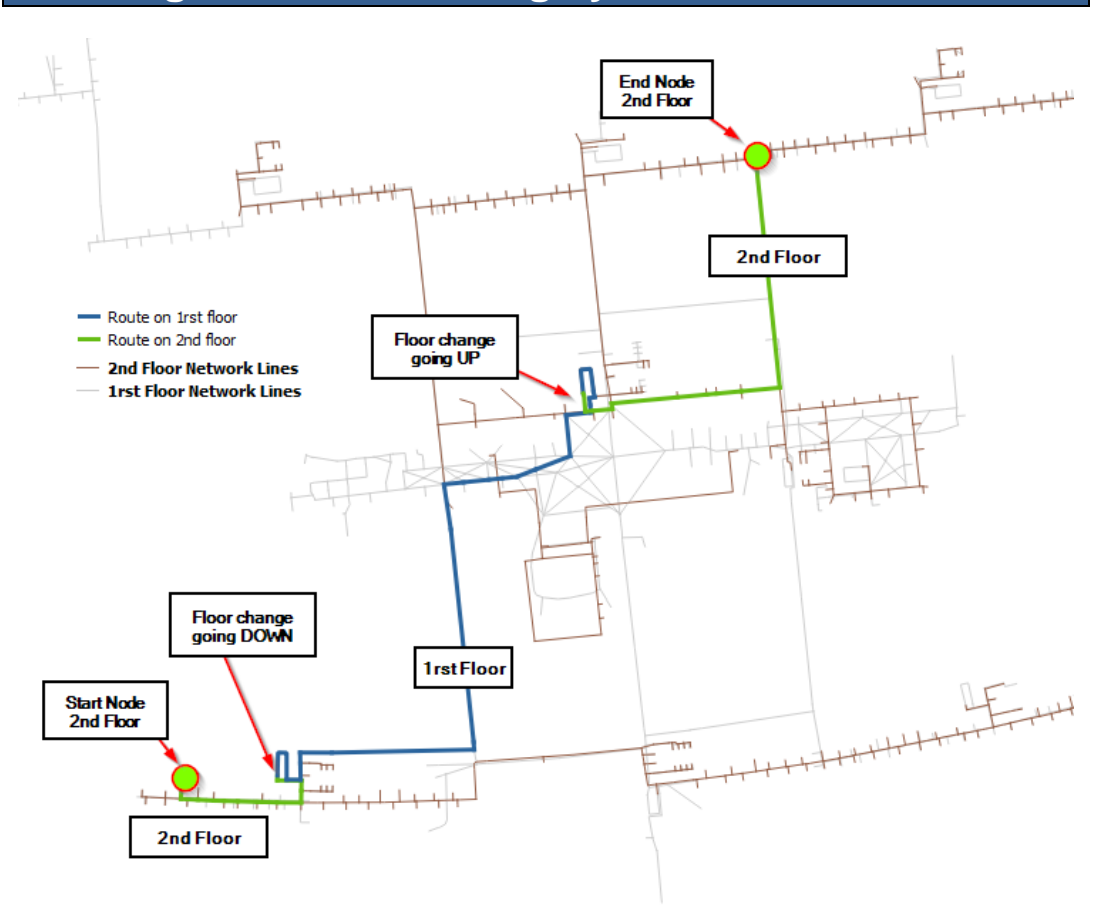

## 9 Topology Checking and Data Validation

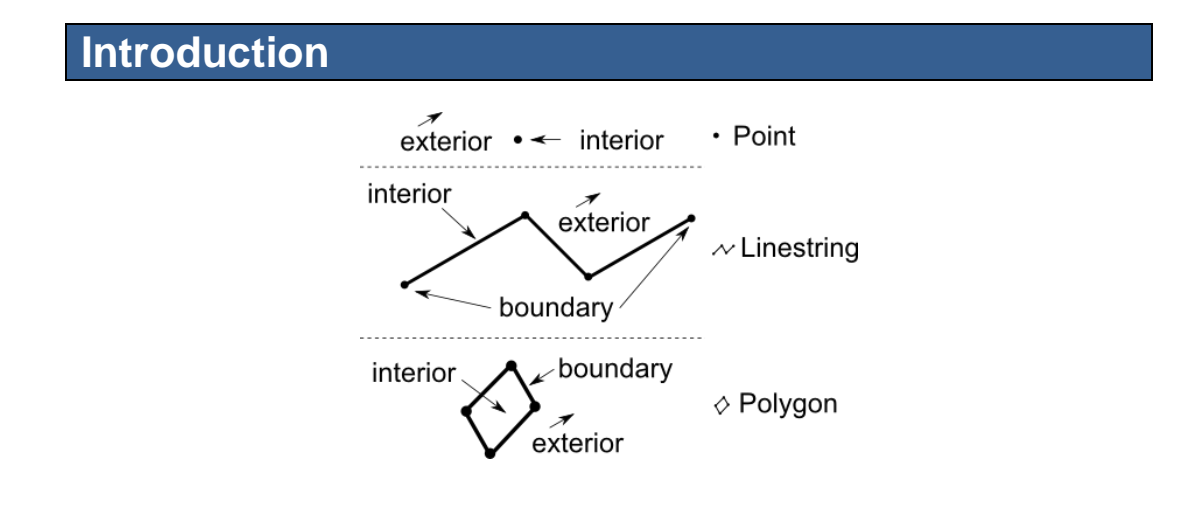

## **Creating a rule – only one point inside a polygon**

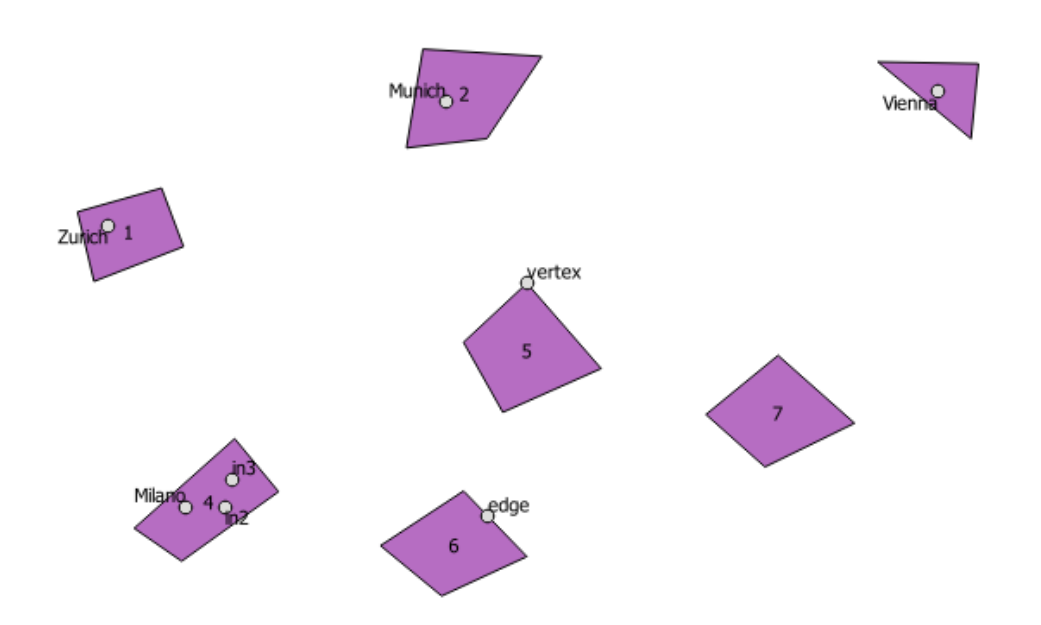

#### **A point must be on the starting and ending nodes of a line only**

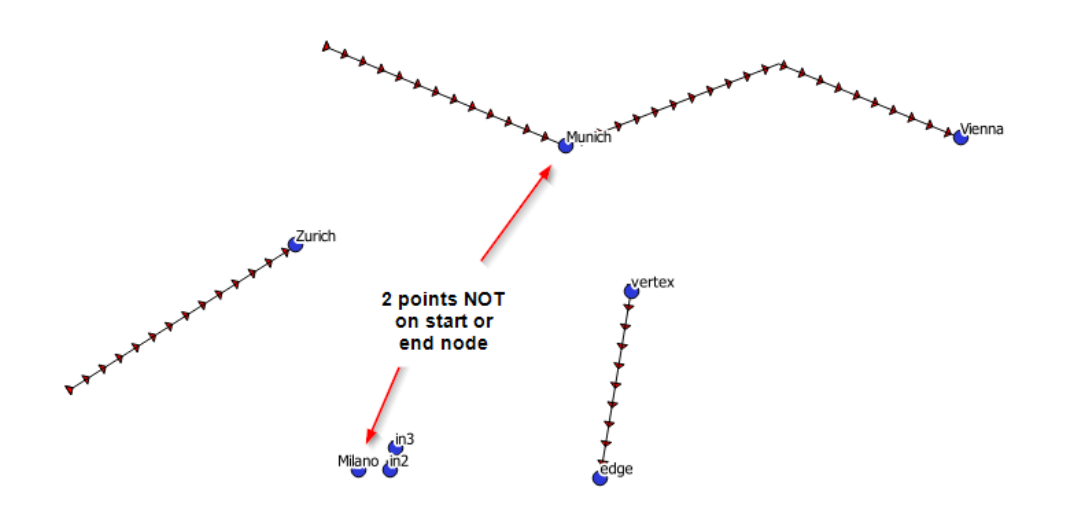

**LineStrings must not overlap**

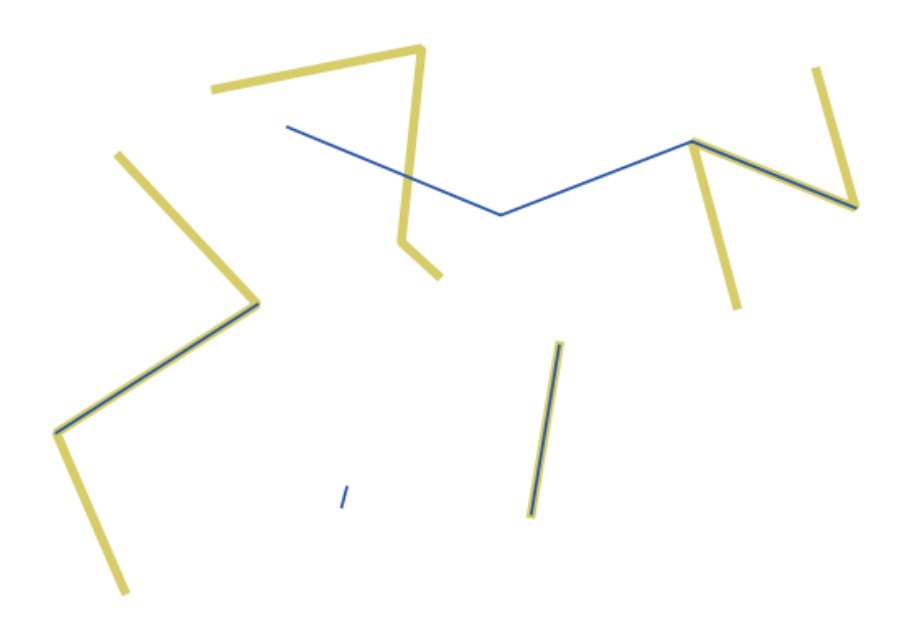

#### **A LineString must not have Dangles**

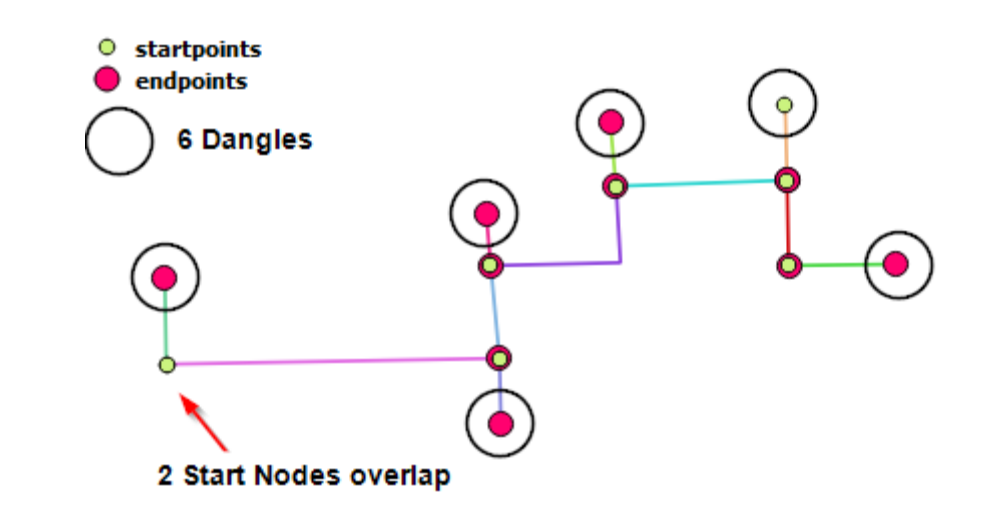

**A polygon centroid must be within a specific distance of a line**

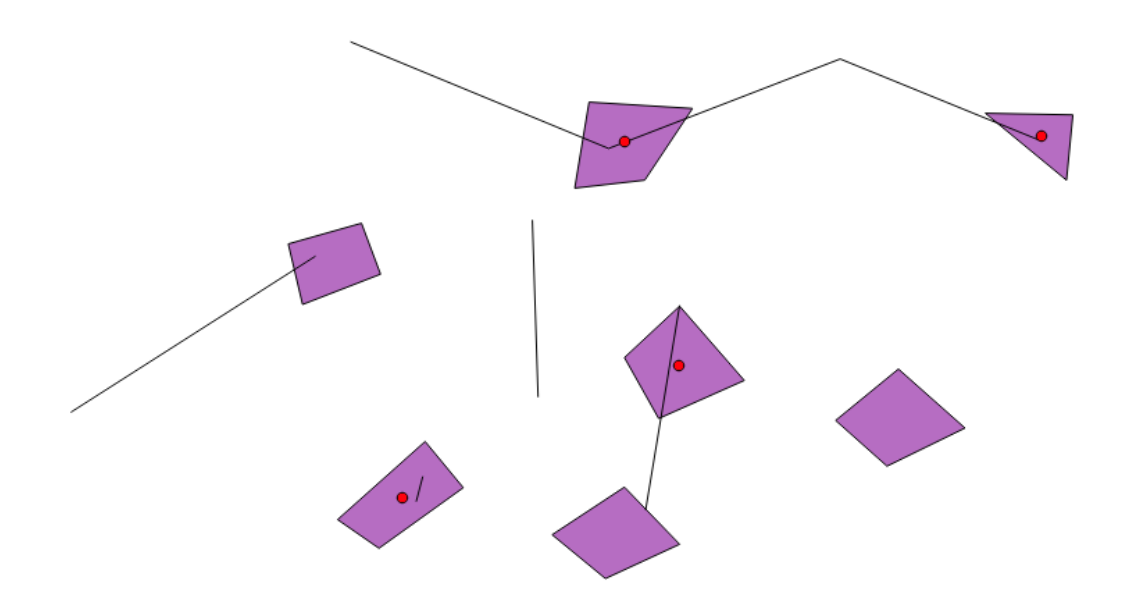

# 10 Visualizing Your Analysis

## **Generating a leaflet web map with Folium**

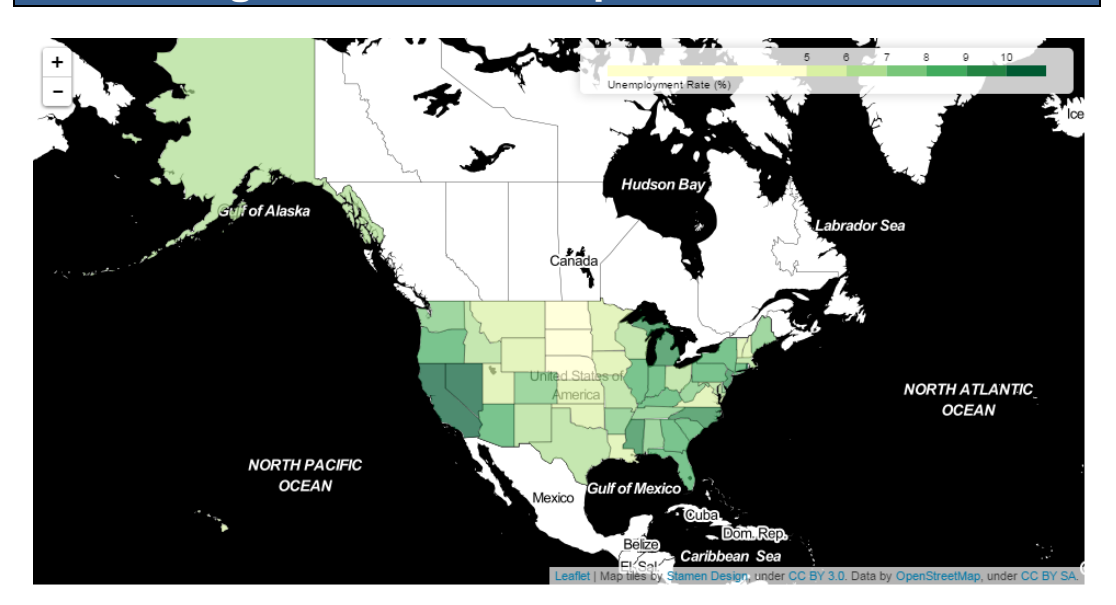

## **Setting up TileStache to serve tiles**

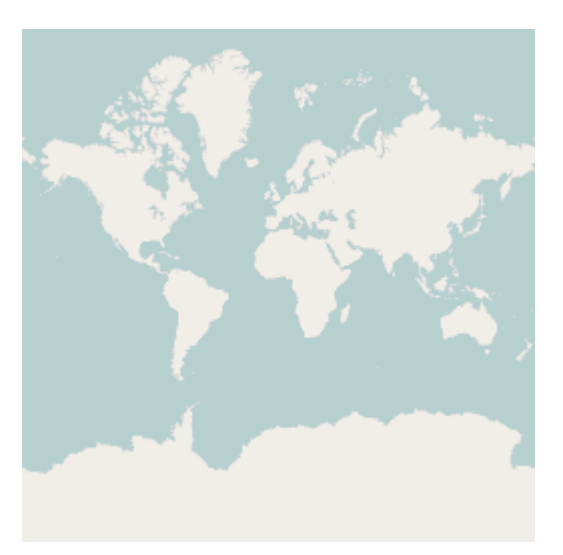

## **Visualizing DEM data with Three.js**

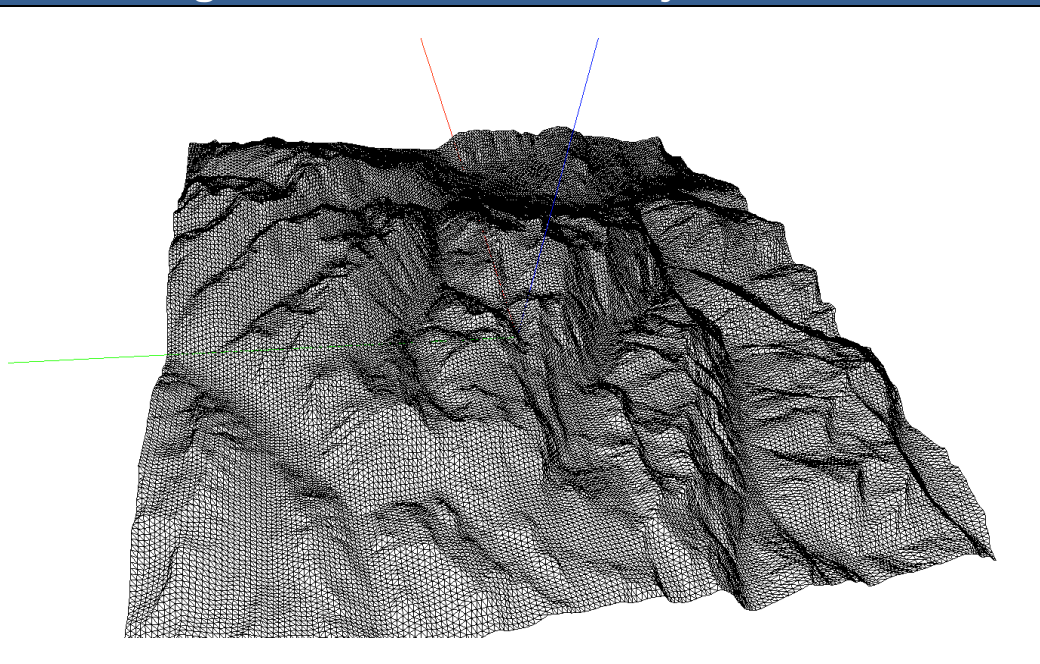

## **Draping an orthophoto over a DEM**

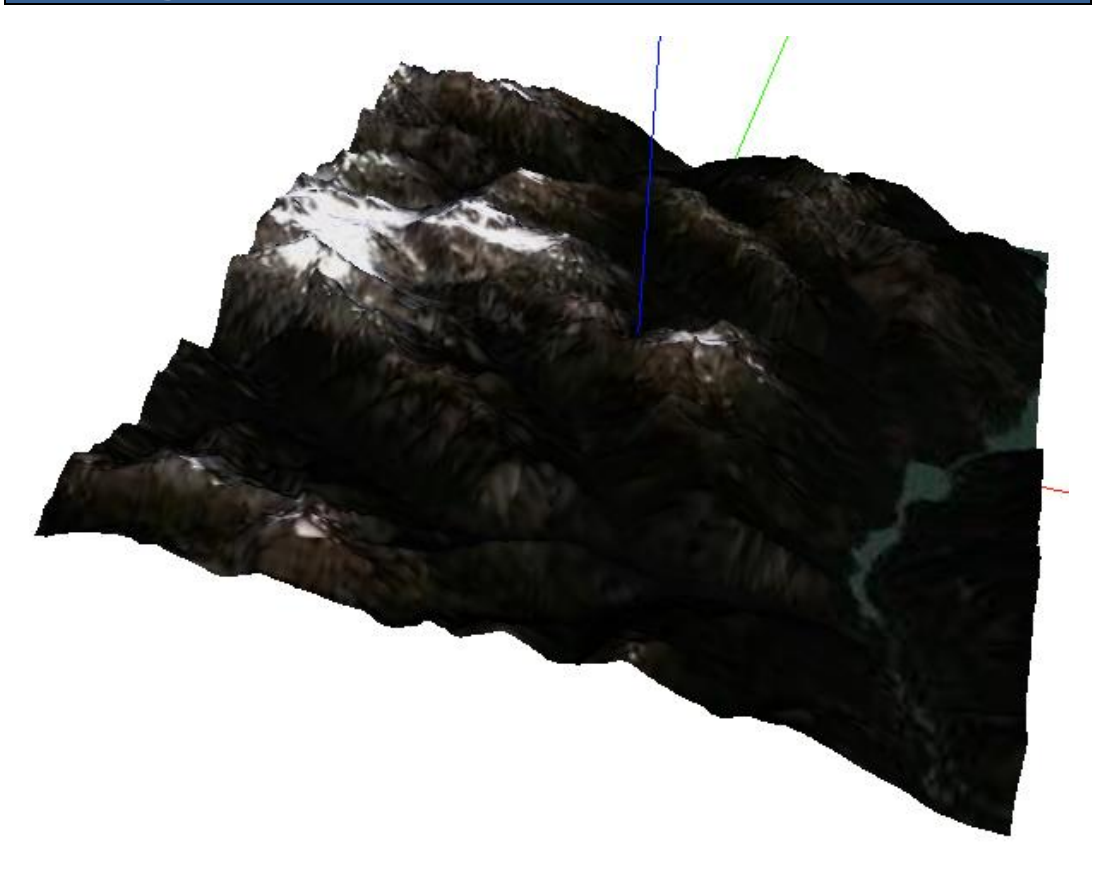

# 11 Web Analysis with GeoDjango

#### **Creating an indoor web routing service**

**REGULAR EXPRESSION** 

{?P<start\_coord>[-]?\d+\.?\d+\.\d+\.\d+\.\d+),(?P<start\_floor>\d+)&(?P<end\_coord>[-]?\d+\.?<br>\d+,\d+\.\d+),(?P<end\_floor>\d+)  $\mathbf{u}$ 

**TEST STRING** 

1587848.414,5879564.080,2&1588005.547,5879736.039,2

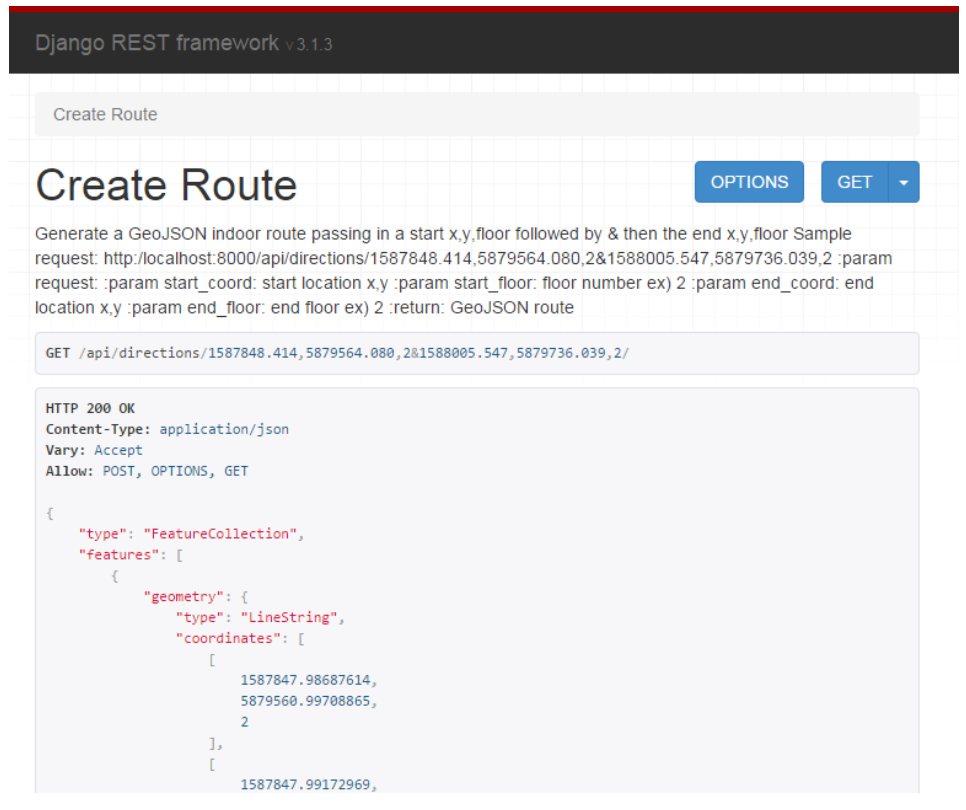

### **Visualizing an indoor routing service**

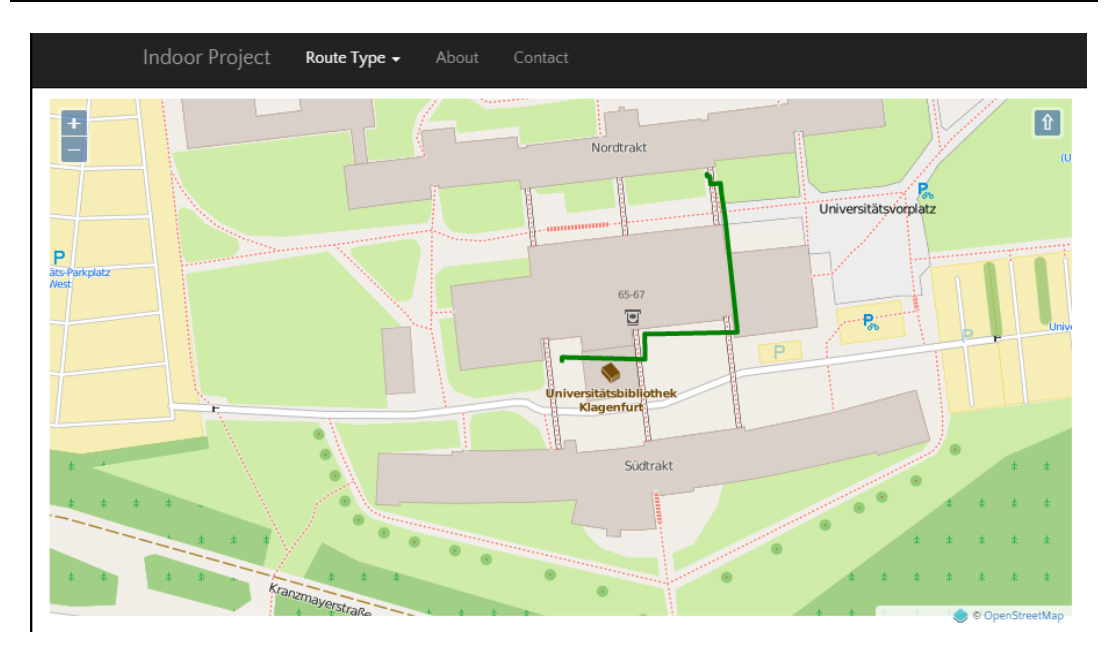

**Creating an indoor route-type service**

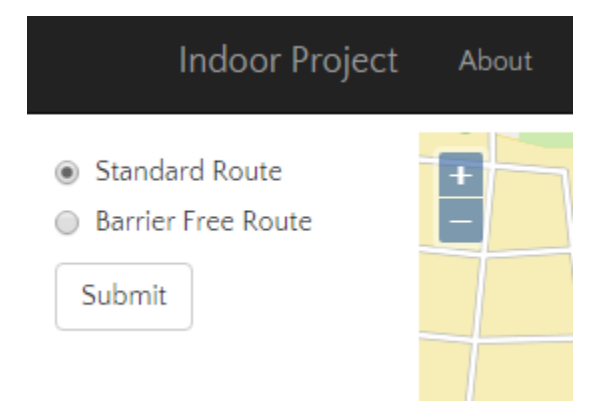

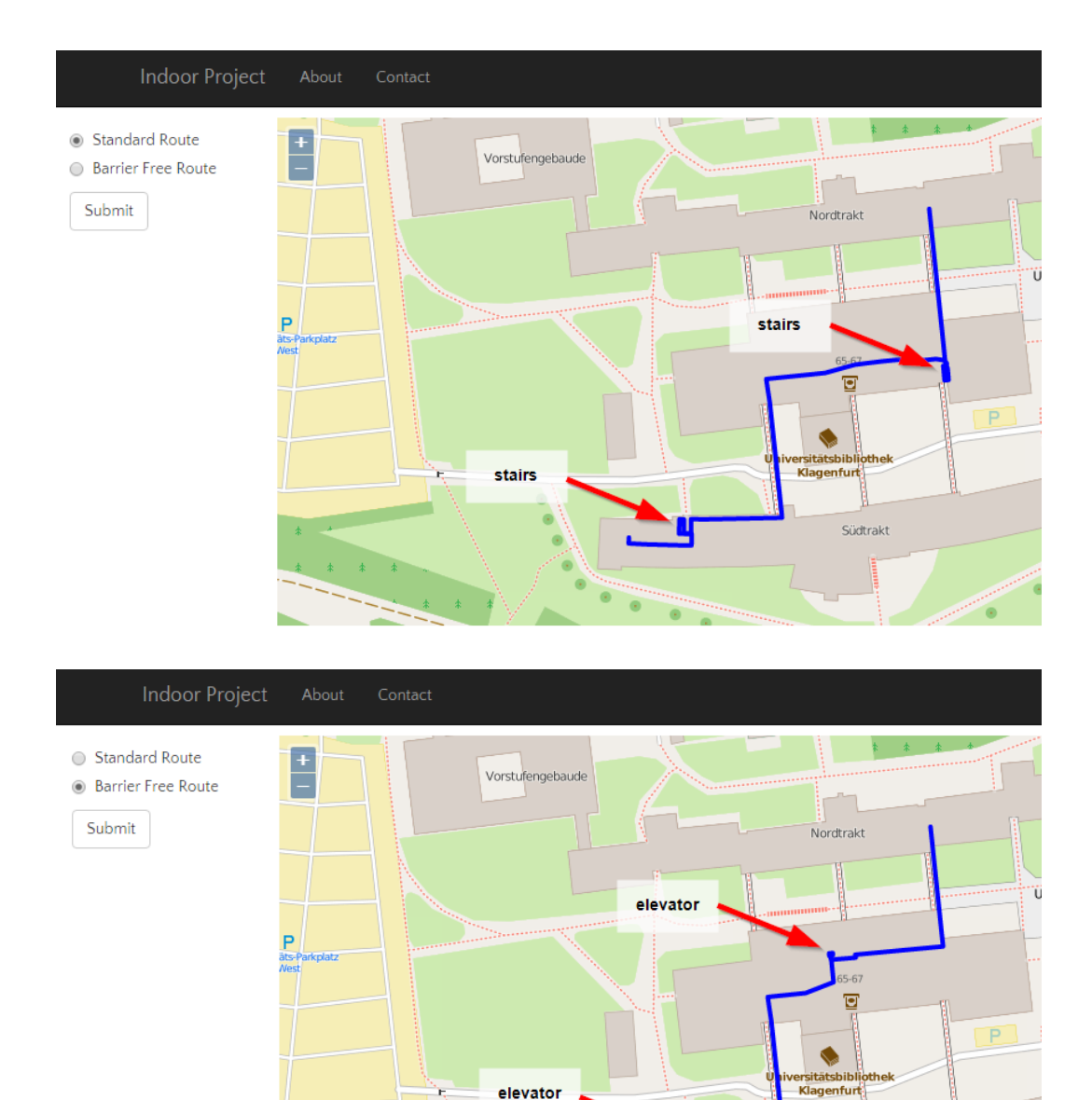

elevator

Südtrakt

'n,

 $\ddot{\ast}$ 

### **Creating an indoor route from room to room**

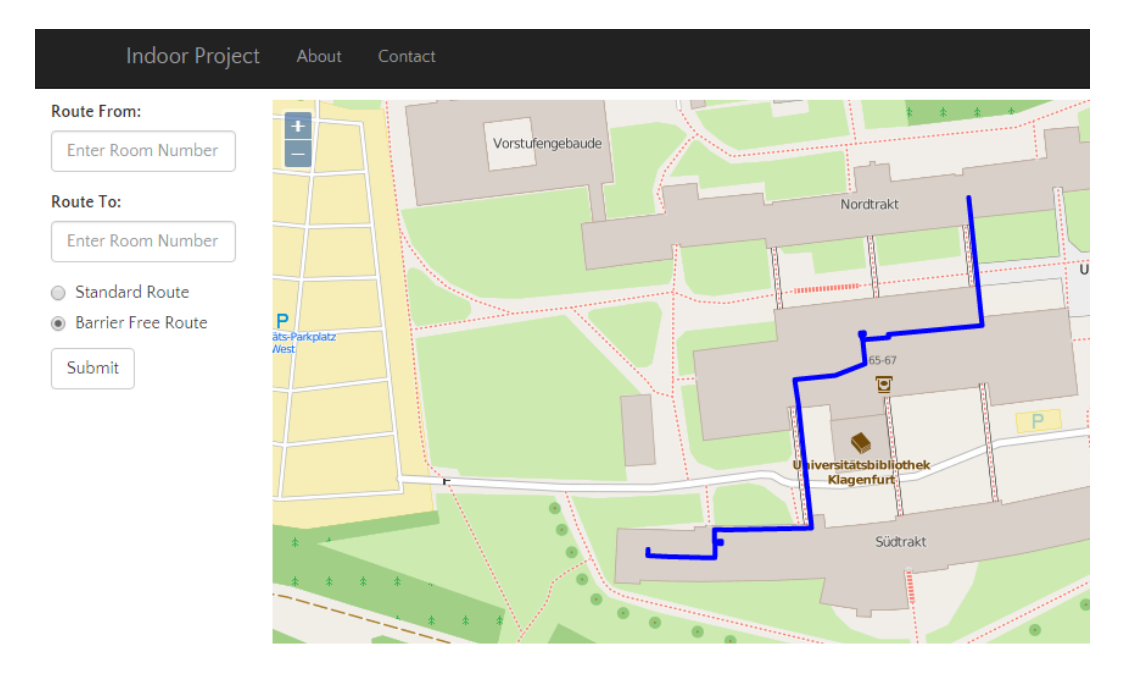

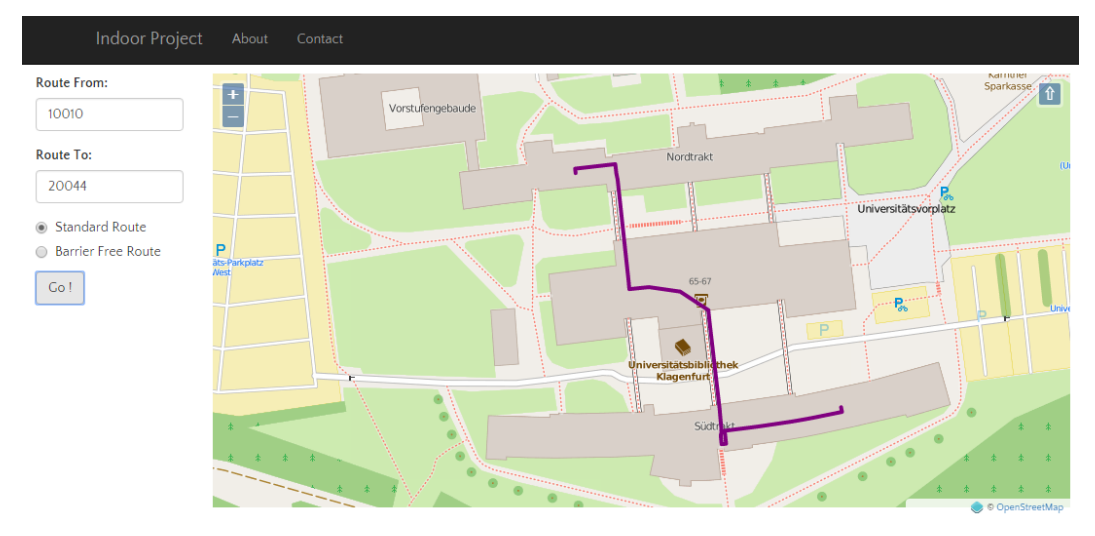